# 234CL2

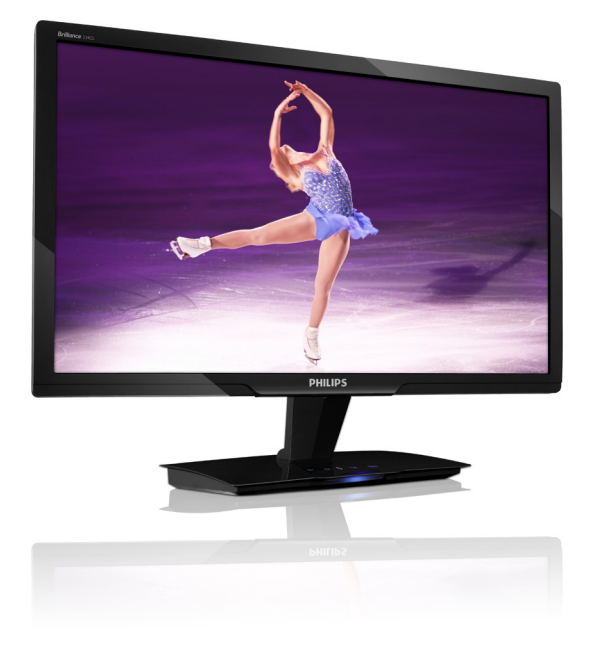

# www.philips.com/welcome

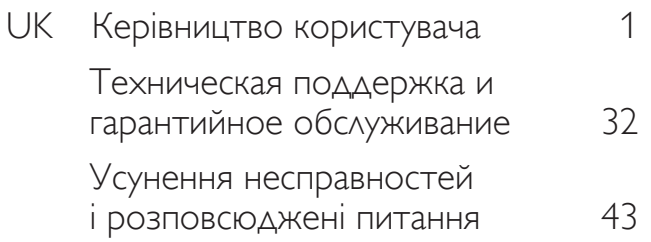

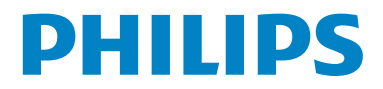

# Зміст

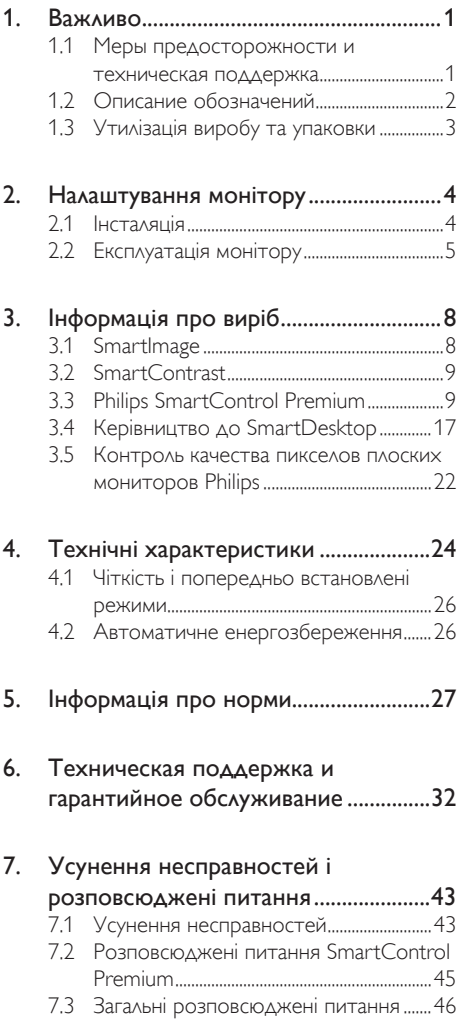

# <span id="page-2-0"></span>1. Важливо

Це електронне керівництво призначене всім, хто користується монітором Philips. Будь ласка, приділіть час читанню керівництва перш ніж користуватися монітором. Воно містить важливу інформацію та примітки щодо експлуатації монітора.

Гарантия Philips действует при условии, что с продуктом обращаются должным образом и он используется по назначению в соответствии с руководством по эксплуатации, а также при условии предъявления подлинника счетафактуры или квитанции с указанием даты покупки, имени продавца и номера продукта.

# 1.1 Меры предосторожности и техническая поддержка

### Застереження

Использование функций управления, настроек или процессов, которые не указаны в данном документе, могут привести к нарушению работы оборудования и опасности поражения электрическим током и/или механическому удару.

Прочитайте и следуйте инструкциям при подключении и работе с монитором.

### Експлуатація

- Ризик удару струмом або виникнення пожежі!
- Избегайте попадания на монитор прямых солнечных лучей или другого источника тепла.
- Удалите все предметы, которые могут попасть в вентиляционные отверстия и тем самым создать помеху для охлаждения электроники монитора.
- Оставьте вентиляционные отверстия на корпусе открытыми.
- Устанавливая монитор, убедитесь, что выходы и входы для силового кабеля легко доступны.
- При выключении монитора из сети электропитания, подождите 6 секунд перед тем, как обратно присоедините силовой кабель или кабель постоянного тока для возобновления работы оборудования.
- Всегда используйте силовой кабель, одобренный компанией Philips. Если у вас нет силового кабеля, обратитесь в региональный центр обслуживания. (Будь ласка, зверніться до Центру технічної підтримки.)
- Під час роботи не піддавайте монітор дії вібрації, уникайте ударів.
- Не роняйте монитор во время эксплуатации и транспортировки.

#### Техническое обслуживание

- Шоб захистити монітор від можливого пошкодження, не застосовуйте надмірний тиск до панелі монітора. Пересуваючи монітор, підіймайте його, міцно тримаючи рамку. Не підіймайте монітор, торкаючись долонями або пальцями панелі монітору.
- Если вы не собираететсь пользоваться монитором длительное время, выключите его из сети.
- Если вам необходимо протереть монитор влажной тканью, выключите его из сети. Если монитор включен, его можно протереть сухой тканью. Но никогда не пользуйтесь органическими растворителями или жидкостями на аммиаке для очистки монитора.
- Чтобы избежать повреждения или резкого удара, не используйте монитор вблизи источника пыли, воды, дождя или повышенной влажности.
- Если на монитор попала влага, немедленно протрите его сухой тканью.
- При попадании инородного тела или влаги внутрь монитора, немедленно выключите его из сети. Затем извлеките инородное тело или вытрите воду и отправьте в сервисный центр обслуживания.
- <span id="page-3-0"></span>Не зберігайте монітор там, де на нього можуть діяти високі чи низькі температури або пряме сонячне світло.
- Для обеспечения наиболее эффективной работы монитора и увеличения срока службы, температура и влажность помещения, где находится монитор, должны быть следующие:

Температура: 0-40°C 32-95°F Влажность: 20-80% RH

ВАЖЛИВО: Завжди вмикайте рухливу екранну заставку, коли лишаєте монітор бездіяльним. Завжди активуйте задачу періодичного поновлення екрану, якщо монітор показуватиме незмінний статичний зміст. Неперервний показ непорушного або статичного зображення протягом тривалого часу може викликати "вигоряння", також відоме як "залишкове зображення" або "зображення-привид" на екрані. "Вигоряння зображення", "залишкове зображення" або "привид зображення" - відомий феномен у технологіях моніторних панелей. У більшості випадків "вигоріле/залишкове зображення" або "зображення-привид" поступово зникатиме протягом певного часу після того, як буде вимкнено живлення.

# **IN** Увага!

Серйозне "вигоряння зображення", "залишкове зображення" або "привид зображення" не зникає і не підлягає ремонту. Гарантія не розповсюджується на вищезгадане пошкодження.

#### Сервис

- Только квалифицированный сервисный работник может открывать крышку монитора!
- Если для ремонта или сборки требуется какой-либо документ, обратитесь в региональный центр сервисного обслуживания. (Обратитесь в Информационный сервисный центр)
- Інформацію про перевезення див. У "Технічні характеристики".
- Не оставляйте монитор в легковом/ грузовом автомобиле под прямыми солнечными лучами.

# Примітка

Обратитесь к техническому специалисту, если появились сбои в работе монитора, или вы не знаете, что предпринять, а в руководстве нет соответствующих инструкций.

# 1.2 Описание обозначений

Ниже следуют подпункты, в которых объясняется значение обозначений, встречающихся в данном руководстве.

#### Примечания, предостережения и предупреждения

В данном руководстве вместе с текстом могут использоваться обозначения, а сам текст может быть напечатан жирным шрифтом или курсивом. В таких блоках содержатся примечания, предостережения и предупреждения. Они выглядат следующим образом:

# Примітка

В данном обозначении содержится важная информация и советы о том, как использовать компьютерную систему более эффективно.

# Обережно!

Данное обозначение сообщает о том, как можно предотвратить возможное повреждение жесткого диска или потерю данных.

# <u>I</u>N Увага!

Данное обозначение сообщает о физическом повреждении и о том, как этого можно избежать.

В альтернативных форматах некоторые предупреждения могут появляться без значков. В таких случаях соответствующий регулятивный орган устанавливает специальное изображение предупреждения.

# <span id="page-4-0"></span>1.3 Утилізація виробу та упаковки

Waste Electrical and Electronic Equipment - **WEEE** 

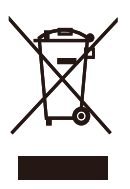

This marking on the product or on its packaging illustrates that, under European Directive 2002/96/ EC governing used electrical and electronic appliances, this product may not be disposed of with normal household waste.You are responsible for disposal of this equipment through a designated waste electrical and electronic equipment collection.To determine the locations for dropping off such waste electrical and electronic, contact your local government office, the waste disposal organization that serves your household or the store at which you purchased the product.

Your new monitor contains materials that can be recycled and reused. Specialized companies can recycle your product to increase the amount of reusable materials and to minimize the amount to be disposed of.

All redundant packing material has been omitted. We have done our utmost to make the packaging easily separable into mono materials.

Please find out about the local regulations on how to dispose of your old monitor and packing from your sales representative.

# Recycling Information for Customers

There is currently a system of recycling up and running in the European countries, such asThe Netherlands, Belgium, Norway, Sweden and Denmark.

In Asia Pacific,Taiwan, the products can be taken back by Environment Protection Administration (EPA) to follow the IT product recycling management process, detail can be found in web site www.epa.gov.tw

The monitor contains parts that could cause damage to the nature environment.Therefore, it is vital that the monitor is recycled at the end of its life cycle.

For help and service, please contact Consumers Information Center or F1rst Choice Contact Information Center in each country.

# <span id="page-5-0"></span>2. Налаштування монітору

# 2.1 Інсталяція

 До комплекту входять:

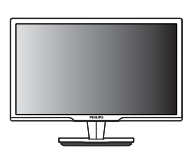

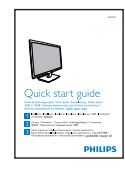

Monitor

Монітор МоніторСтисле керівництво для початку експлуатації

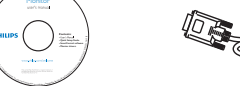

Компакт-диск EDFU

Philips Electronics,N

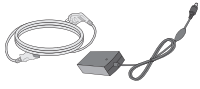

Адаптер постійного/ змінного струму

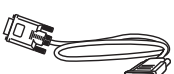

Кабель сигналу VGA (додатково)

#### В Інсталяція

1. Розташуйте монітор долілиць на гладенькій поверхні. Будьте обережні, щоб не подряпати і не пошкодити екран.

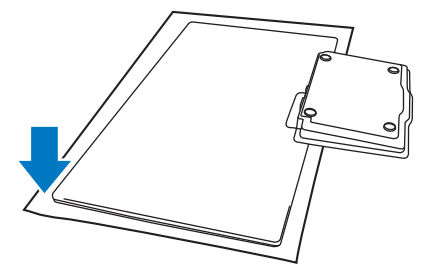

2. Обома руками тримайте монітор та його основу. Обережно зігніть основу вниз, до фіксованого кута.

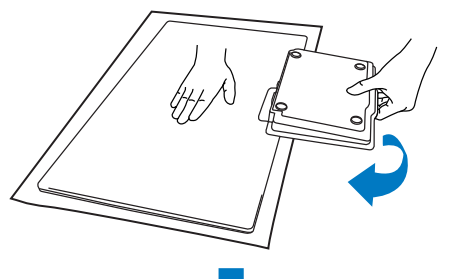

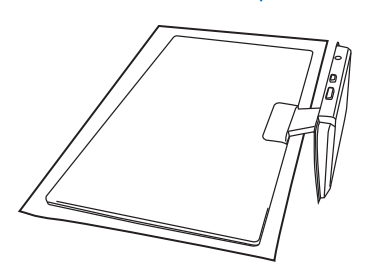

# <span id="page-6-0"></span> Підключення до ПК

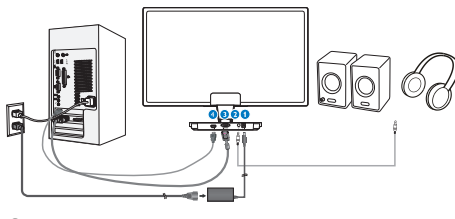

- Вхід живлення постійного струму
- **•** Вихід аудіо HDMI
- Разъем для видеоадаптера
- Разъем для HDMl

# Підключення до ПК

- 1. Вимкніть комп'ютер і відключіть його шнур живлення.
- 2. Підключіть сигнальний кабель VGA або кабель HDMI для відео.
- 3. У разі необхідності, підключіть вихід аудіо HDMI до зовнішнього стерео-підсилювача.
- 4. Підключіть вхід живлення постійного струму до монітору.
- 5. Увімкніть шнур живлення адаптера постійного/змінного струму до найближчої розетки перемінного струму.
- 6. Включите компьютер и монитор. Якщо монітор показує зображення, це означає, що інсталяція виконана.

2.2 Експлуатація монітору

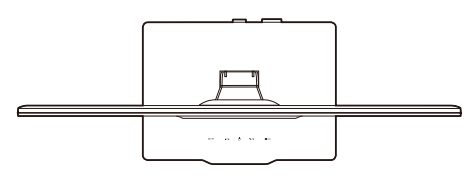

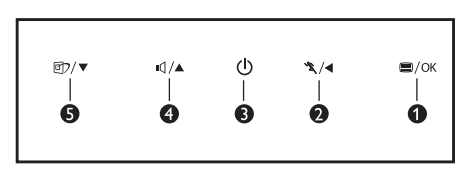

 Вигляд спереду і опис виробу

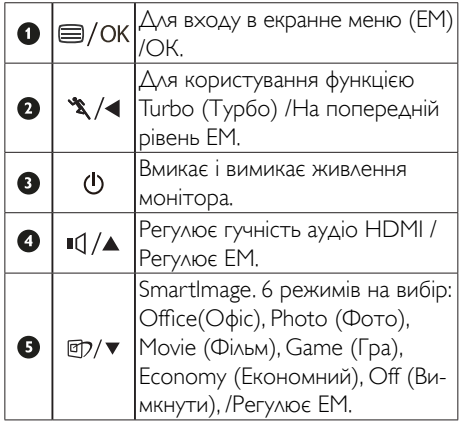

#### Опис екранного меню

#### Що таке ЕМ (екранне меню)?

Екранне меню (ЕМ) - це особлива характеристика всіх моніторів Philips. Вона надає можливість регулювати робочі характеристики екрану або вибрати функції моніторів прямо з вікна інструкцій екранного меню. Дружній до користувача інтерфейс екранного меню показаний нижче:

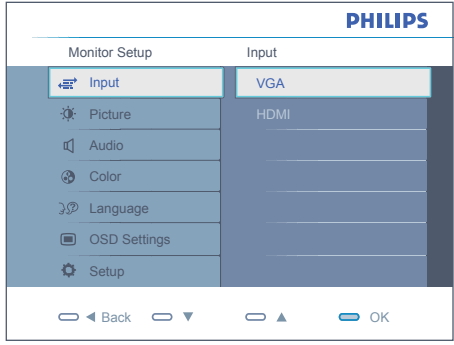

### Основні та прості інструкції до контрольних клавіш

На показаному вище ЕМ користувачі можуть натискати кнопки  $\blacktriangledown$  на передньому жолобку монітора, щоб рухати курсором, або натиснути OK, щоб підтвердити вибір або внесені зміни.

# ЕМ

Далее представлен общий обзор структуры экранного меню. Его можно использовать в качестве справочного материала для изучения различных настроек монитора.

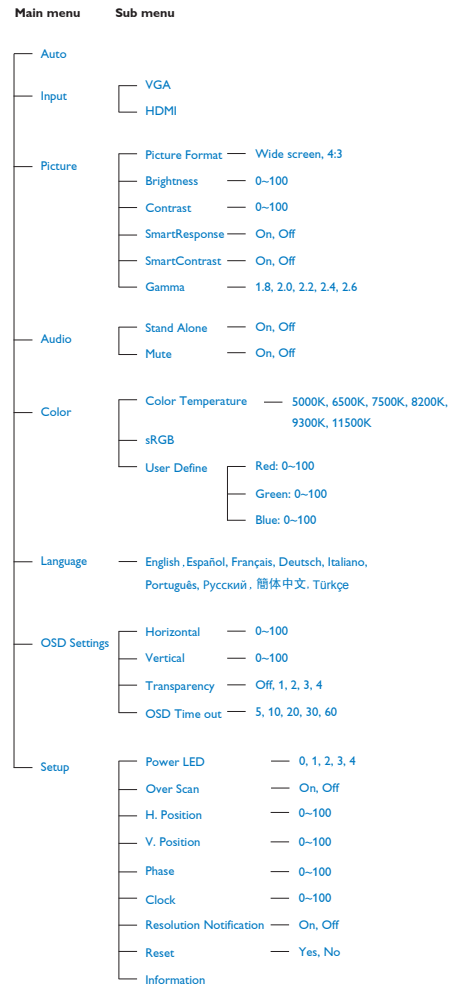

# Примітка про чіткість

Цей монітор створено для найкращої роботи із первинною чіткістю: 1920 х 1080 на 60 Гц. Коли увімкнено живлення монітору на іншій чіткості, на екрані показано попередження: Користуйтеся 1920 х 1080 на 60 Гц, щоб отримати найкращі результати.

Показ попередження про первинну чіткість можна вимкнути у Setup (Налаштування) в ЕМ (екранне меню).

 Фізична функція

### Наклон

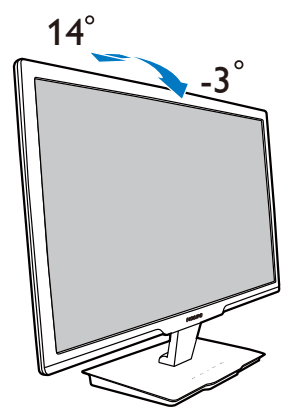

# <span id="page-9-0"></span>3. Інформація про виріб

# 3.1 SmartImage

# $\blacksquare$  Шо це?

надає попередні налаштування, які оптимізують показ різних типів змісту, динамічно регулюючи яскравість, контраст, колір та чіткість у реальному часі. З чим би ви не працювали: текстові задачі, показ зображень або перегляд відео, Philips SmartImage чудово оптимізує роботу монітору.

# Для чого це потрібно?

Вам потрібен монітор, який оптимізує показ Вашого улюбленого змісту? SmartImage динамічно регулює яскравість, контраст, колір та чіткість у реальному часі, щоб покращити якість показу на Вашому моніторі.

# Як це працює?

SmartImage - це ексклюзивна передова технологія Philips, яка аналізує показуваний на екрані зміст. Залежно від вибраного Вами сценарію SmartImage динамічно підсилює контраст, насиченість кольору та чіткість зображень, щоб покращити якість показу - все в реальному часі, а Вам слід лише натиснути на єдину кнопку.

 Як активувати SmartImage?

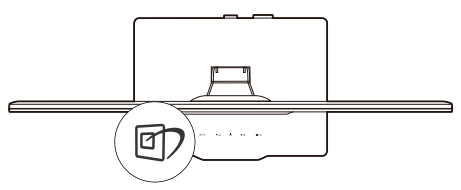

- 1. Натисніть П, щоб запустити ЕМ SmartImage.
- 2. Повторно натискайте П, щоб перемикатися між режимами Office (Офіс), Photo (Фото), Movie (Фільм), Game (Гра), Economy (Економний) та Off (Вимкнути).
- 3. EM SmartImage залишатиметься на екрані 5 секунд. Також можна натиснути ОК, щоб підтвердити дію.

4. Коли активовано SmartImage, схема sRGB автоматично вимикається. Щоб користуватися sRGB, слід вимкнути SmartImage кнопкою  $\Box$  на передньому жолобку монітора.

Для прокручення вниз, крім клавіши П), можна також натискати кнопки, щоб вибрати,  $\blacktriangledown$   $\blacktriangle$  i натиснути ОК, щоб підтвердити вибір і закрити екранне меню SmartImage.

Існує шість режимів на вибір: Office (Офіс), Photo (Фото), Movie (Фільм), Game (Гра), Economy (Економний) та Off (Вимкнути).

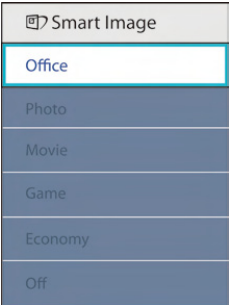

- **Office (Офіс):** Підсилює символи тексту і зменшує яскравість, щоб спростити читання і зменшити напругу для очей. Цей режим значно полегшує читання і продуктивність роботи із таблицями, файлами PDF, сканованими статтями або іншими загальними офісними задачами.
- Рhoto (Фото): Цей профіль поєднує насиченість кольору, динамічний контраст і підсилення чіткості для показу фотографій та інших зображень надзвичайно розбірливо та у жвавих кольорах - не з'являється перешкод, кольори не стають бляклими.
- Моvie (Фільм): Завдяки покращеному освітленню, більшій насиченості кольорів, динамічному контрасту і надзвичайній чіткості кожну деталь у темних ділянках відеозображення видно краще. Одночасно колір не розмивається у яскравіших ділянках. Таким чином зберігаються питомі динамічні значення всіх елементів зображення.
- <span id="page-10-0"></span>**Game (Гра):** Для покращання часу відповіді вмикається прискорення внутрішнього годинника, вирівнюються «рвані» краї предметів, які швидко пересуваються екраном, підсилюється контраст для темної та яскравої гами. Цей профіль незамінний для гравців у комп'ютерні ігри.
- Есопоту (Економія): У цьому профілі регулюються яскравість і контраст. Можливе тонке налаштування підсвічення. Ідеальний режим для правильного відтворення щоденних офісних задач та заощадження електроенергії.
- **Off (Вимкнути):** Нема оптимізації за SmartImage.

# 3.2 SmartContrast

# Що це?

Унікальна технологія, яка динамічно аналізує показаний зміст і автоматично оптимізує контраст монітора, щоб зображення було максимально розбірливим і приємним для перегляду. Підсилене підсвічення надає чіткіше зображення у сценах із яскравим освітленням, а зменшене підсвічення дозволяє краще показати зображення на темному тлі.

# 2 Для чого це потрібно?

Ви бажаєте отримати найкращу чіткість та зручність перегляду будь-якого типу змісту. SmartContrast динамічно контролює контраст і регулює підсвічення, щоб отримати чітке яскраве зображення для ігор та відео або показує чіткий, легкий для читання текст для офісної роботи. Зменшивши споживання живлення монітором Ви зберігаєте кошти на електроенергію і продовжуєте строк роботи монітору.

# Як це працює?

Коли Ви активуєте , він в реальному часі аналізуватиме зміст, який Ви показуєте, щоб регулювати кольори та контролювати інтенсивність підсвічення. Ця функція динамічно підсилює контраст для покращення якості перегляду відео та зображення у відеоіграх.

# 3.3 Philips SmartControl Premium

Нове ПЗ Phillips SmartControl Premium надає можливість контролювати монітор за допомогою простого екранного графічного інтерфейсу. Складне регулювання – це вже вчорашній день. Дружнє до користувача ПЗ проведе Вас по тонкому налаштуванню чіткості, калібрації кольору, регулюванням годинника/ фази, точці білого RGB тощо.

ПЗ оснащене найновішою технологією в алгоритмі ядра для швидкої обробки даних та відповіді, сумісне з Windows 7, привертає увагу до себе рухливою піктограмою. Воно готове подарувати Вам новий досвід роботи з виробами Philips!

#### Інсталяція

- Виконуйте інструкцію і завершіть інсталяцію.
- Можна завантажити, коли інсталяція завершена.
- Якщо Ви бажаєте запустити програму пізніше, можна клацнути по "швидкому виклику" на стаціонарному компютері або на панелі інструментів.

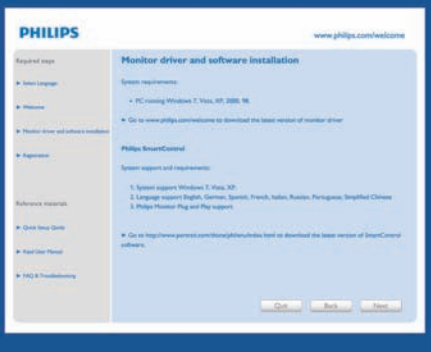

#### Перший запуск – Програма-помічник

- Вперше після інсталяції SmartControl Premium програма автоматично перейде до Програми-помічника для першого запуску.
- Програма-помічник допомогатиме крок за кроком регулювати робочі характеристики монітору.
- • Також можна пізніше перейти до меню плагінів, щоб запустити програмупомічник.
- • На панелі Стандартна можна регулювати більше опцій без допомоги програмипомічника.

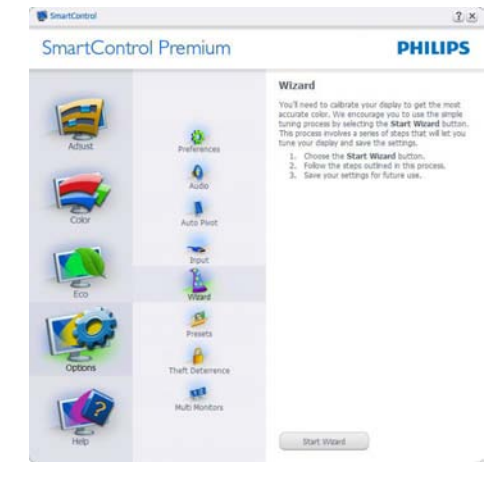

 Старт з панелі Стандартна:

### Меню Регулювання:

- Adjust Menu (Меню Регулювання) надає можливість регулювати Brightness (яскравість), Contrast (контраст), Focus (фокус), Position (розташування) і Resolution (чіткість).
- Ви можете виконувати інструкції і регулювати налаштування.
- Cancel (Скасувати) питає користувача, чи не бажає він скасувати інсталяцію.

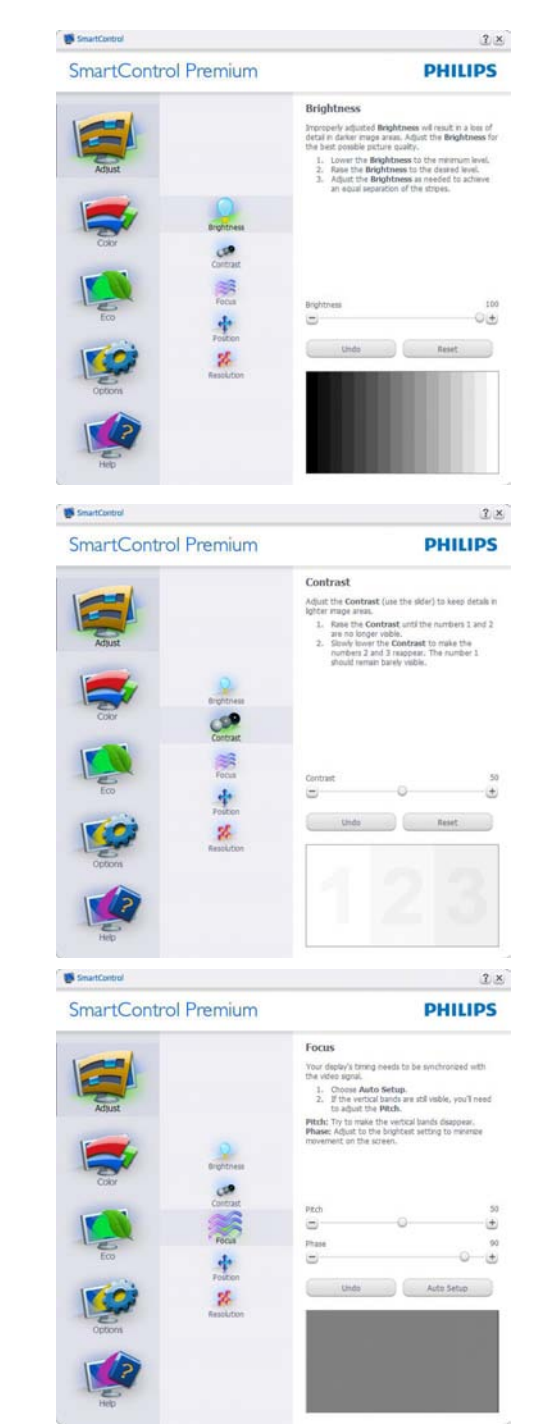

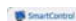

#### SmartControl Premium

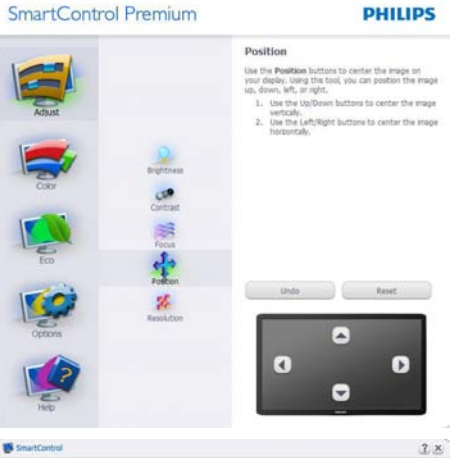

 $2 ×$ 

**PHILIPS** 

#### SmartControl Premium

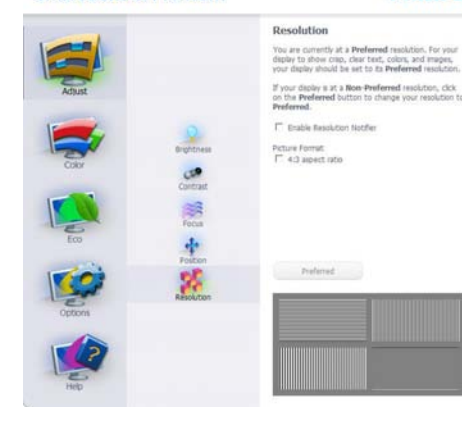

#### Кольорове меню:

- Color Menu (Кольорове меню) надає можливість регулювати RGB, Black Level (рівень чорного), White Point (точку білого), Color Calibration (калібрацію кольору) та (будь ласка, див. розділ SmartImage).
- • Ви можете виконувати інструкції і регулювати налаштування.
- Пункти під-меню див. у нижченаведеній таблиці.
- Зразок Color Calibration (калібрації кольору)

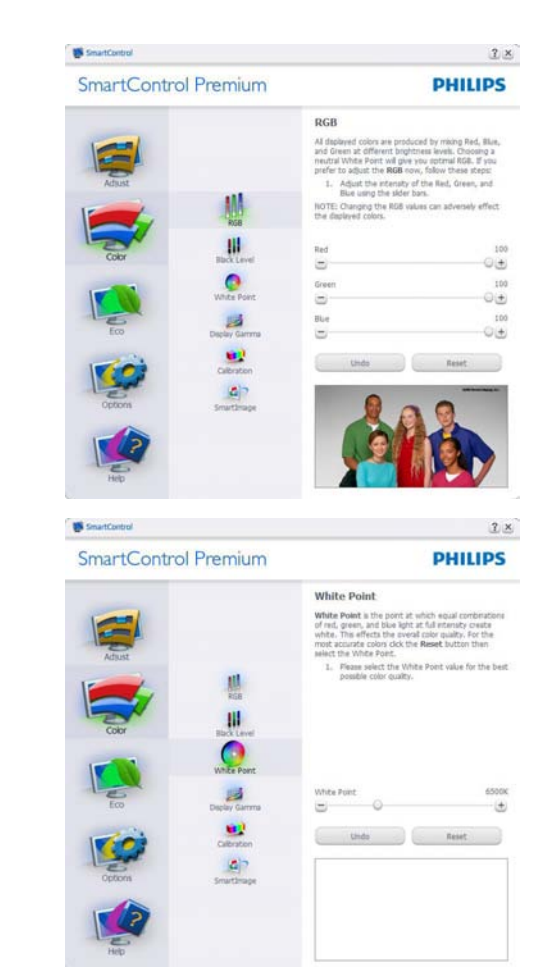

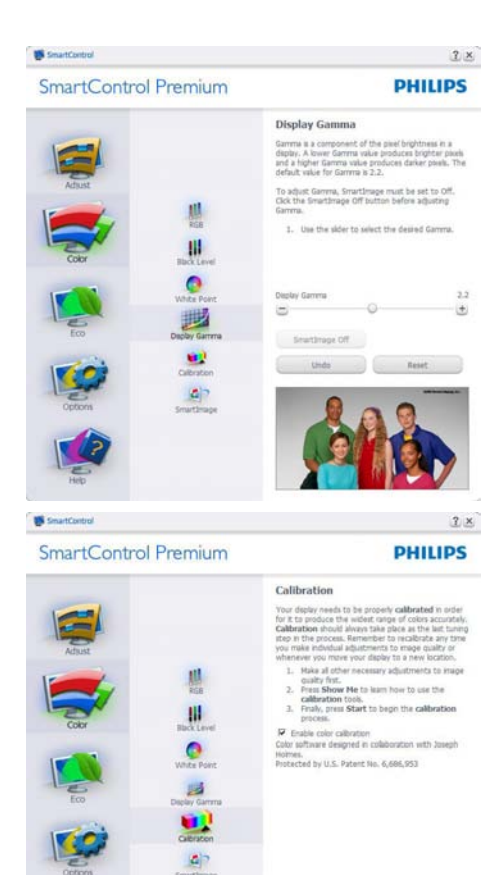

1. Show Me (Показати) запускає посібник з калібрації кольору.

Show Me Start

Quick View

- 2. Start (Старт) запускає послідовність калібрації з 6 кроків.
- 3. Quick View (Швидкий перегляд) завантажує зображення до/після.
- 4. Щоб повернутися до домашньої панелі Color (Колір), клацніть по кнопці Cancel (Скасувати).
- 5. Enable color calibration (Активувати калібрацію кольору) - за замовчанням увімкнено. Якщо зняти відмітку, це не дасть здійснити калібрацію кольору, видалить кнопки старту і швидкого перегляду.
- 6. Мусить мати інформацію про патент на екрані калібрації.

#### Перший екран калібрації кольору:

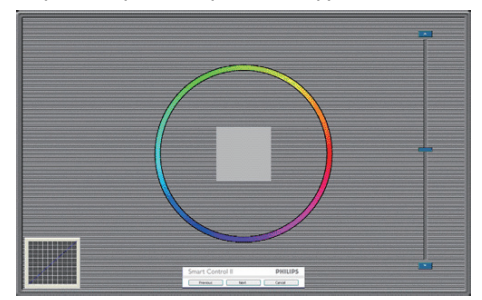

- Попередня кнопку вимкнена до переходу на другий екран кольору.
- За допомогою Next (Далі) переходьте до наступної стірінки (всього 6).
- Нарешті Ви переходите до панелі File>Presets (Файл > Попередні налаштування).
- Cancel (Скасувати) закриває всі інтерфейси і повертається на сторінку плагінів.

#### SmartImage

надає користувачеві змінювати налаштування для кращого показу змісту залежно від його типу.

Коли встановлено Entertainment (Розваги), вимикаються SmartContrast та SmartResponse.

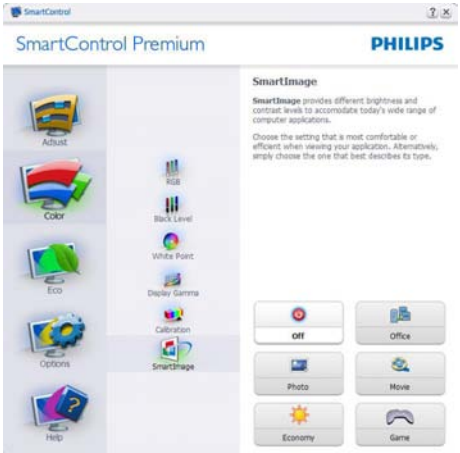

# **ECO**

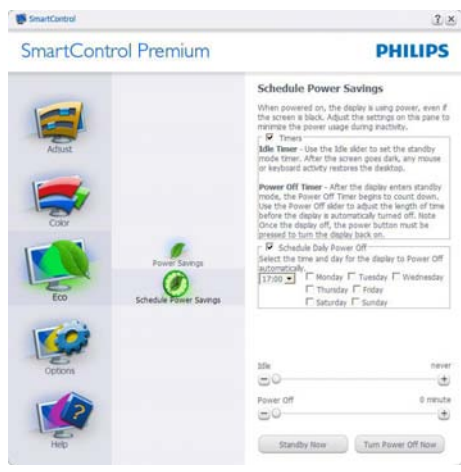

Панель визначення крадіжки буде активною лише якщо вибратиTheft Deterrence Mode (Режим визначення крадіжки) з випадного меню плагінів.

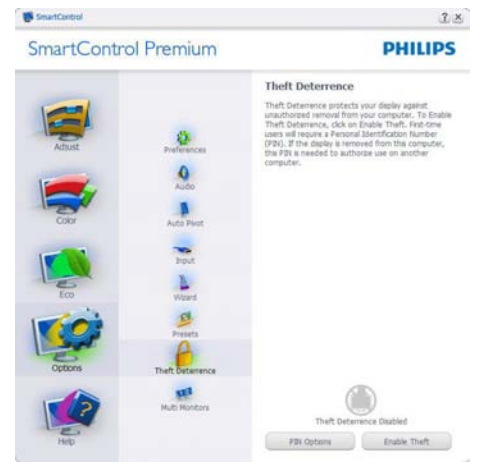

Щоб активувати визначення крадіжки, клацніть по EnableTheft Deterrence Mode (Активувати режим визначення крадіжки) – і Ви перейдете на наступний екран:

- • Користувач може ввести код PIN від 4 до 9 цифр (виключно).
- Після введення коду PIN кнопка Accept (Прийняти) переносить користувача до тимчасового діалогового вікна на наступній сторінці.
- Мінімум хвилин встановлено на 5. Повзун за замовчанням стоїть на "5".
- Не вимагає підключення дисплею до іншого хоста, щоб пристрій перейшов у режим визначення крадіжки.

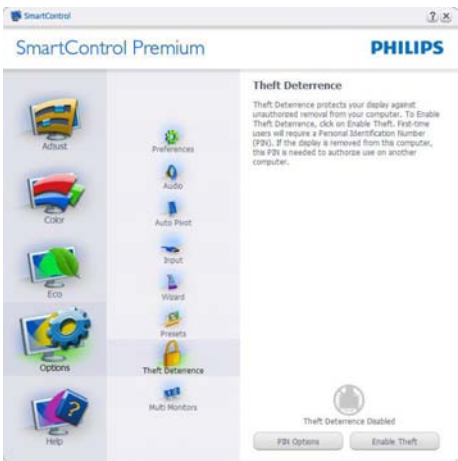

Після створення PIN панельTheft Deterrence (Визначення крадіжки) буде показуватиTheft Deterrence Enabled (Визначення крадіжки активовано) і надасть кнопку (Опції PIN):

- Покаано Theft Deterrence Enabled (Визначення крадіжки активовано).
- Disable Theft Deterrence Mode (Вимкнути режим визначення крадіжки) відкриває екран на наступній сторінці.
- Кнопка PIN Options (Опції PIN) доступна лише після створення PIN користувачем. Кнопка відкриває сайт ключів безпеки PIN.

Options>Preferences (Опції > Улюблене) буде активне лише якщо Ви виберете Preferences (Улюблене) з випадного меню Options (Опції). На непідтримуваному дисплеї, придатному для DDC/CI, доступні лише панелі Help (Допомога) та Options (Опції).

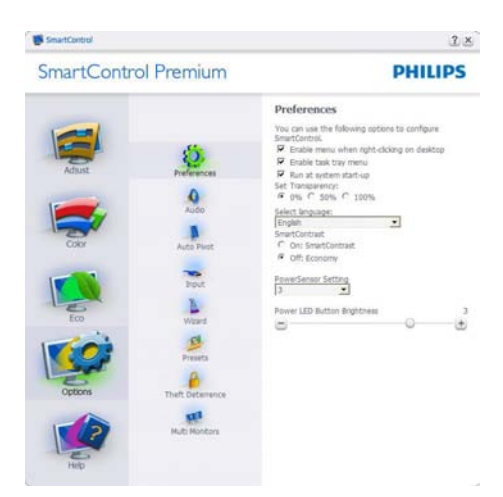

- Показує поточні налаштування улюбленого.
- Відмічене віконце активує цю особливу характеристику. Віконце для відмітки є перемикачем.
- Enable Context Menu (Меню активації контексту) на робочому столі за замовчанням відмічено On (Увімкнено). Меню Enable Context (Активувати контекст) показує пункту вибору для SmartControl Premium: Select Preset (Вибрати попередньо налаштоване) та Tune Display (Тонке налаштування дисплею) у контекстному меню, яке відкривається, якщо клацнути правою кнопкою миші по робочому столі. Вимкнене видаляє SmartControl Premium з контекстного меню правої кнопки миші.
- Піктограма Enable Task Tray (Активувати пакет задач) на робочому столі за замовчанням відмічено On (Увімкнено). Активація контекстного меню показує меню панелі задач для SmartControl Premium. Якщо правою кнопкою миші клацнути по піктограмі пакету задач, буде показано опції меню для Help (Допомога), Technical Support (Технічна підтримка). Перевірте Upgrade (Вдосконалення), About (Про) та Exit (Вихід). Коли меню задач Enable (Активувати) вимкнено, піктограма пакету задач буде показувати лише EXIT (ВИХІД).
- Run at Startup (Запуск при увімкненні) за замовчанням позначено On (Увімк.). Вимкнене SmartControl Premium не запуститься при старті або з панелі задач. Єдиний спосіб запустити SmartControl Premium – це з «швидкого виклику» на робочому столі або з програмного файлу. Будь-яке попереднє налаштування для запуску при увімкненні не завантажиться, якщо позначку з цього віконця знято: Disabled (Вимкнено).
- Активувати режим прозорості (Windows 7, Vista, XP). За замовчанням 0 % непрозоре.

Options>Input (Опції > Вхід) буде активне лише якщо Ви виберете Input (Вхід) з випадного меню Options (Опції). На непідтримуваному дисплеї, придатному для DDC/CI, доступні лише панелі Help (Допомога) та Options (Опції). Всі інші панелі SmartControl Premium недоступні.

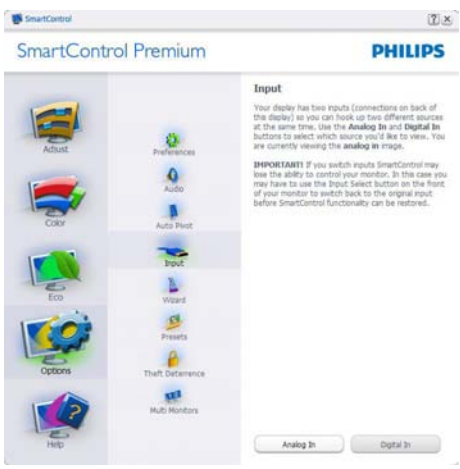

- Показ панелі інструкції джерела та налаштування поточного джерела входу.
- На дисплеях єдиного входу цієї панелі не буде видно.

Options>IAudio (Опції >Аудіо) буде активне лише якщо Ви виберете Volume (Гучність) з випадного меню Options (Опції).

На непідтримуваному дисплеї, придатному для DDC/CI, доступні лише панелі Help (Допомога) та Options (Опції).

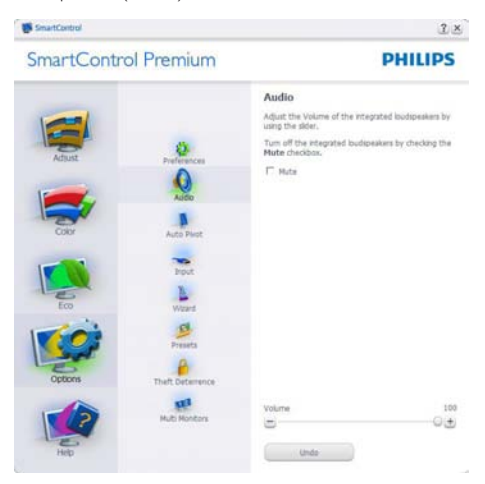

### Option>Auto Pivot (Опція > Авто основа)

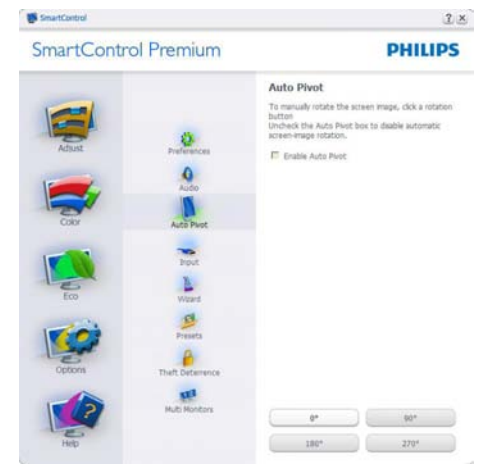

#### Help>User Manual (Допомога > Керівни-

цтво користувача) буде активним лише якщо вибрати User Manual (Керівництво користувача) з випадного меню Help (Допомога). На непідтримуваному дисплеї, придатному до DDC/CI, будуть доступні лише панелі Help (Допомога) та Options (Опції).

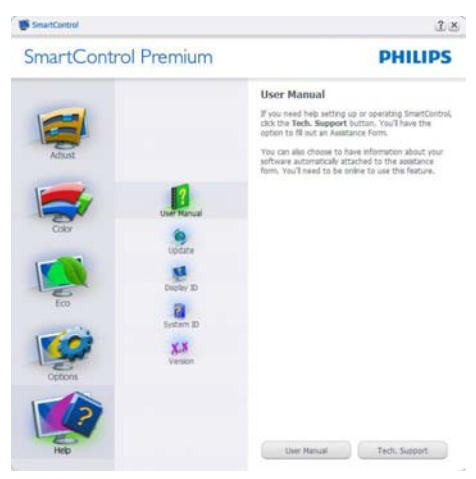

#### Help>Version (Допомога > Версія) буде

активне лише якщо Ви виберете Version (Версія) з випадного меню Help (Допомога). На непідтримуваному дисплеї, придатному для DDC/CI, доступні лише панелі Help (Допомога) та Options (Опції).

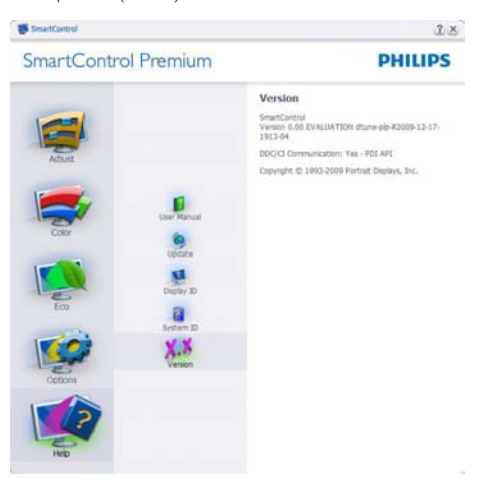

# Context Sensitive (Залежне від контексту) меню

Залежне від контексту меню активоване за замовчанням. Якщо на панелі Options>Preferences (Опції > Улюблене) відмічено Enable Context Menu (Активувати залежне від контексту меню), меню буде показано.

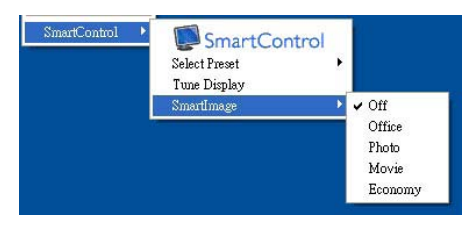

У залежного від кнотексту меню є чотири пункти:

- SmartControl Premium коли показано вибраний екран About (Інфо).
- Select Preset (Вибрати попредньо налаштоване) - надає ієрархічне меню збережених попередніх налаштувань для негайного використання. Відмітка показує поточно вибране попереднє налаштування. Facoty Preset (Налаштування на фабричне) також можна вибрати з випадного меню.
- Tune Display (Тонке налаштування дисплею) - відкриває контрольну панель SmartControl Premium
- SmartImage Перевірте поточні налаштування, Office (Офіс), Photo (Фото), Movie (Фільм), Game (Гра), Economy (Економний), Off (Вимкнено).

#### Активовано меню панелі задач

Меню панелі задач можна показати, клацнувши правою кнопкою миші по піктограмі Smart Control Premium на панелі задач. Якщо клацнути лівою кнопкою миші, це запустить задачу.

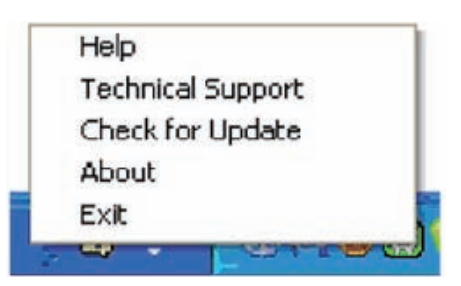

На панелі задач є п'ять пунктів:

- Неlp (Допомога) це вхід до файлу керівництва користувача: Відкрийте файл керівництва користувача за допомогою вікна браузера за замовчанням.
- Technical Support (Технічна підтримка) показує сторінку технічної підтримки.
- Check for Update (Перевірка поновлень) переносить користувача на веб-сайт і порівнює версію користувача із найновішою доступною.
- About (Про) показує докладну інформацію для довідки: версію виробу, інформацію про випуск, назву виробу.
- **Exit (Вихід) закрити SmartControl Pre**mium Щоб знову запустити SmartControl Premium, виберіть SmartControl Premium з програмного меню та двічі клацніть по піктограмі на робочому столі ПК, або перезавантажте систему.

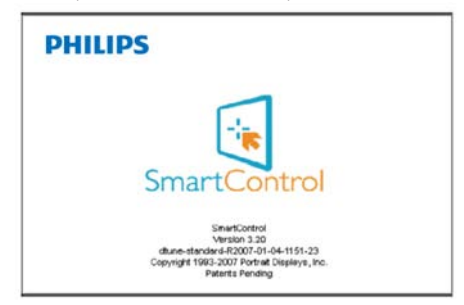

#### Вимкнено меню панелі задач

Коли панель задач вимкнена у теці улюбленого, доступний лише вибір EXIT (ВИХІД). Щоб повністю видалити SmartControl Premium з панелі задач, вимкніть Run at Startup (Запуск при автозавантаженні) в Options>Preferences (Опції > Улюблене).

# <span id="page-18-0"></span>3.4 Керівництво до SmartDesktop

# 1 SmartDesktop

SmartDesktop – це компонент SmartControl Premium. Інсталюйте SmartControl Premium і в розділі Options (Параметри) виберіть SmartDesktop.

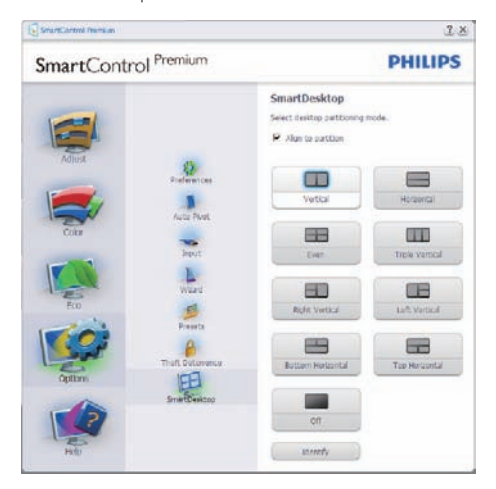

- Прапорець Align to partition (Вирівняти за розділом) вмикає автоматичне вирівнювання для вікна під час перетягування його у визначений розділ.
- Виберіть необхідний поділ, клацнувши його піктограму. Поділ буде застосовано до робочого столу, а піктограму – виділено.
- За допомогою кнопки Identify (Визначити) можна швидко переглянути сітку поділу.

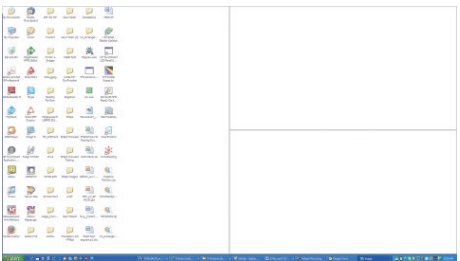

# Перетягування вікон

Після настроювання поділів і встановлення прапорця Align to partition (Вирівняти за розділом) вікна можна перетаскувати в розділ, і вони будуть при цьому автоматично вирівнюватися. Коли вікно й курсор миші знаходиться в межах розділу, розділ виділяється.

# Примітка

Якщо контурів розділу при перетягуванні вікна не видно, значить параметр "Відображати вміст вікна під час перетягування" вимкнуто. Щоб увімкнути його:

- 1. На Панелі керування виберіть "Система".
- 2. Натисніть "Додаткові параметри системи" (у Windows Vista і Windows 7 ця кнопка розташована на лівій бічній панелі).
- 3. У розділі "Продуктивність" натисніть "Параметри".
- 4. У списку параметрів встановіть прапорець "Відображати вміст вікна під час перетягування" й натисніть кнопку OK.

#### Інший спосіб:

### Vista:

Панель керування > Персоналізація > Колір та оформлення вікон > натисніть "Відкрити класичний вигляд властивостей, щоб відобразити більше параметрів кольорів" > натисніть кнопку "Ефекти" > встановіть прапорець "Відображати вміст вікна під час перетягування".

# XP:

Властивості екрана > Оформлення > Ефекти > встановіть прапорець "Відображати вміст вікна під час перетягування".

### Win 7:

Інших способів немає.

#### В Команди, доступні з рядка заголовка

Доступ до Desktop partition (Поділу робочого столу) можна одержати з рядка заголовка активного вікна. Це швидкий і простий спосіб керування робочим столом і перенесення будь-якого вікна в будь-який розділ без перетягування. Наведіть курсор на рядок заголовка активного вікна, щоб відкрити розкривне меню.

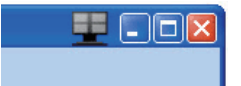

### Контекстне меню

Клацніть правою кнопкою миші значок Desktop Partition (Поділу робочого столу), щоб відкрити розкривне меню.

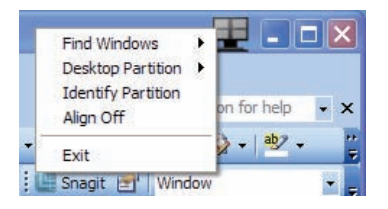

- 1. Find Windows (Знайти вікна) у деяких випадках користувач може помістити кілька вікон в один розділ. Команда Find Window (Знайти вікна) покаже всі відкриті вікна й перемістить обране вікно на передній план.
- 2. Desktop Partition (Поділ робочого столу) – команда Desktop Partition (Поділ робочого столу) показує поточний обраний поділ і дозволяє швидко вибрати інший поділ з показаних у розкривному списку.

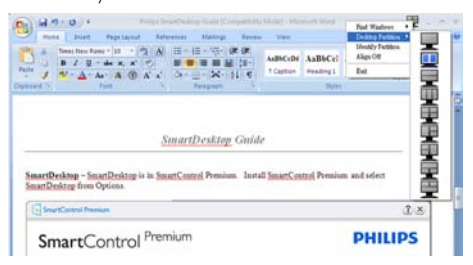

# Примітка

Якщо підключено більше одного дисплея, можна вибрати дисплей, для якого потрібно змінити поділ. Виділена піктограма представляє поточний активний поділ.

- 3. Identify Partition (Визначити поділ) показує сітку контуру поточного поділу робочого столу.
- 4. Align On/Align Off (Вирівнювання ввімк./вимк.) – вмикає/вимикає функцію автоматичного вирівнювання під час перетягування.
- **5.** Exit (Вихід) закрити Desktop Partition (Поділ робочого столу) і вікно Display Tune (Настроювання екрана). Щоб знову перейти до настроювання, виберіть Display Tune (Настроювання екрана) в меню "Пуск" або клацніть ярлик на робочому столі.

#### Б Меню піктограми поділу робочого столу

Клацніть лівою кнопкою піктограму Desktop Partition (Поділу робочого столу), щоб швидко перемістити активне вікно в будь-який розділ, не вдаючись до перетягування. Після того, як ви відпустите кнопку, вікно опиниться у виділеному розділі.

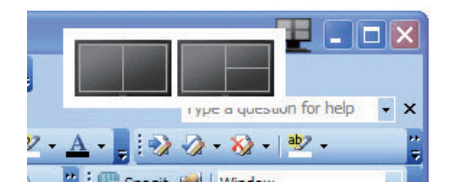

#### Контекстне меню панелі задач

На панелі задачі також доступна більша частина функцій, які є в рядку заголовка (за винятком автоматичного переміщення вікна в будь-який розділ). Для доступу до функцій клацніть панель правою кнопкою миші.

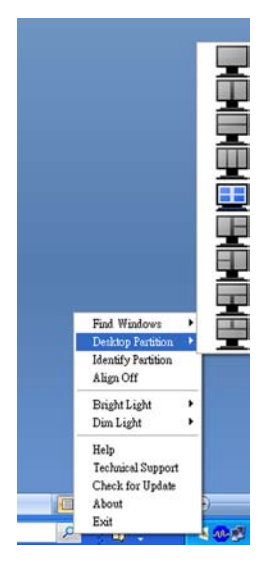

- $Find$  Windows (Знайти вікна) у деяких випадках користувач може помістити кілька вікон в один розділ. Команда Find Window (Знайти вікна) покаже всі відкриті вікна й перемістить обране вікно на передній план
- Desktop Partition (Поділ робочого столу) – команда Desktop Partition (Поділ робочого столу) показує поточний обраний поділ і дозволяє швидко вибрати інший поділ з показаних у розкривному списку.
- Identify Partition (Визначити поділ) показує сітку контуру поточного поділу робочого столу.
- Align On/Align Off (Вирівнювання ввімк./вимк.) – вмикає/вимикає функцію автоматичного вирівнювання під час перетягування.

# Визначення поділів SmartDesktop

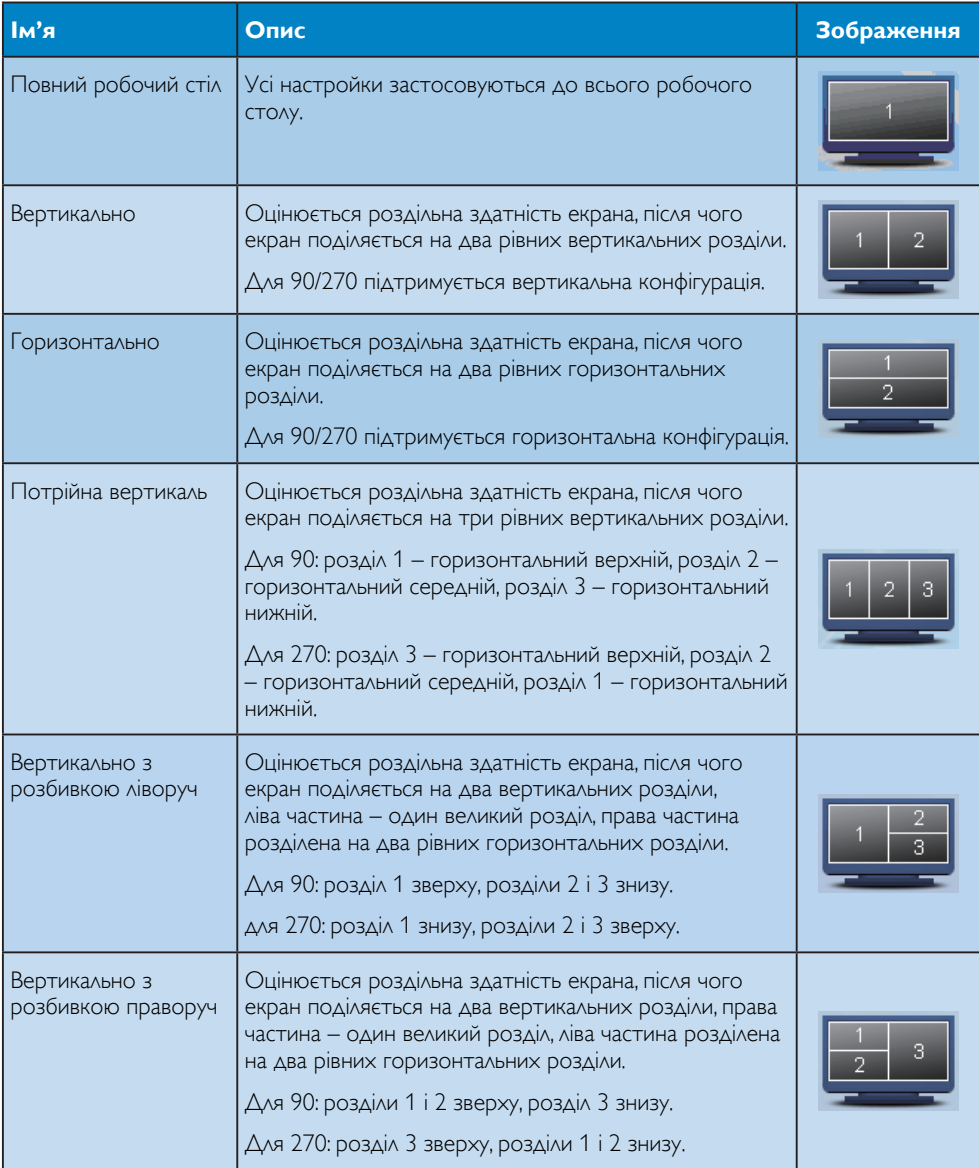

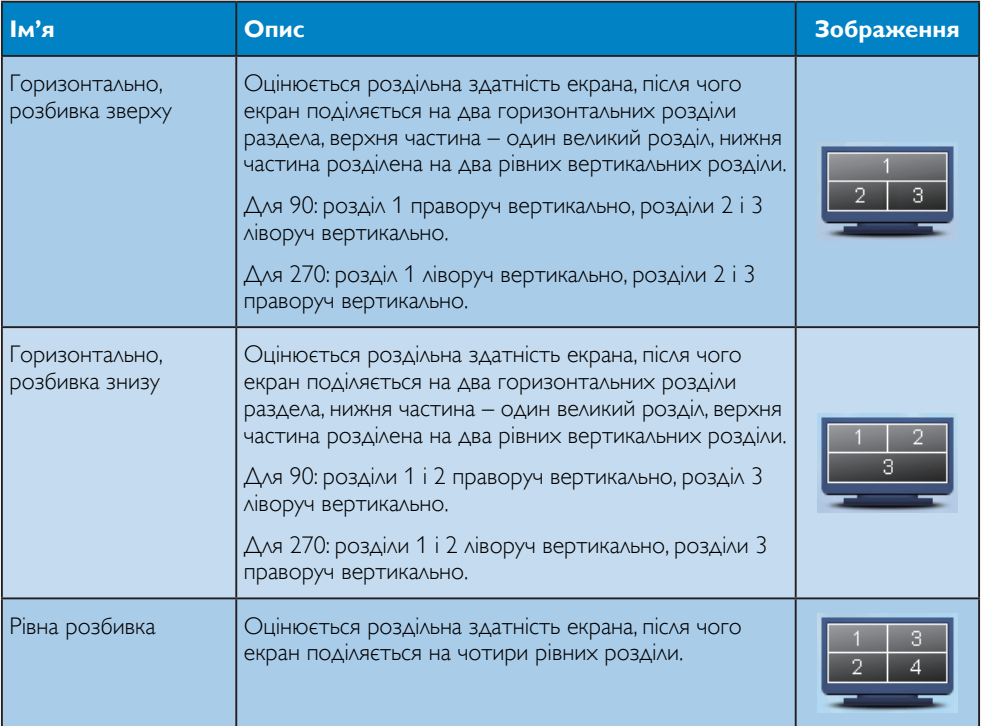

# <span id="page-23-0"></span>3.5 Контроль качества пикселов плоских мониторов Philips

Компания Philips старается предоставить покупателю продукцию наивысшего качества. Наша компания использует в производственных процессах усовершенствованную продукцию и старого следит за ее качеством. Проте часом не вдається уникнути дефектів пікселів або під-пікселів на панелях моніторівTFT, які використовуються у пласкопанельних моніторах. Никто из производителей не может гарантировать, что исключительно во всех панелях не будет дефекта пикселей, но компания Philips гарантирует, что любой монитор даже с самым большим количеством дефектов можно отремонтировать или заменить по гарантии. В данном разделе описаны различные виды дефектов пикселей и даны определения допустимого уровня дефекта для каждого вида. Для заміни або ремонту монітору за гарантією кількість дефектів пікселів на панелі монітораTFT мусить перевищити ці припустимі рівні: Наприклад, не більше 0,0004 % під-пікселів на 23" моніторі XGA можуть мати дефекти. Кроме того, компания Рhilips устанавливает все более высокие стандарты для определенных типов или комбинаций дефектов пикселей, которые значительно отличаются от остальных дефектов. Такую политику наша компания ведет по всему миру.

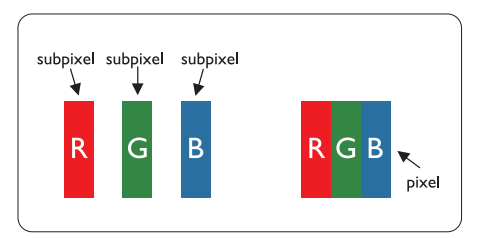

#### Пиксели и подпиксели

Пиксель или элемент изображения состоит из трех подпикселей начальных цветов: красного, зеленого и синего. Большое количество пикселей формируют изображение. Если все подпиксели одного пикселя светлые, то трое таких подпикселей вместе образуют один белый пиксель. Если все подпиксели темные, то трое таких пикселей образуют вместе один черный пиксель. Другие комбинации светлых и темных подпикселей создают пиксели других цветов.

#### Типы пиксельных дефектов

Пиксельные и подпиксельные дефекты появляются на экране по-разному. Существует две категории пиксельных дефектов, в каждую из них входит несколько категорий подпиксельных дефектов.

#### Дефекты светлых точек

Дефект светлых точек проявляется как постоянно включенный светлый пиксель или несколько подпикселей. То есть светлая точка это подпиксель, который проявляется на экране, когда на мониторе воспроизводится темное изображение. Є такі типи дефектів яскравих точок:

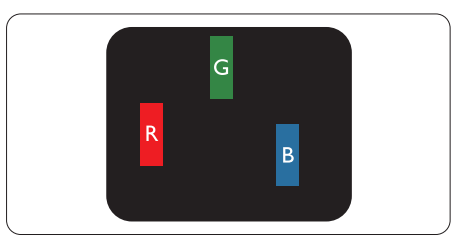

Один светлый красный, зеленый или синий подпиксель

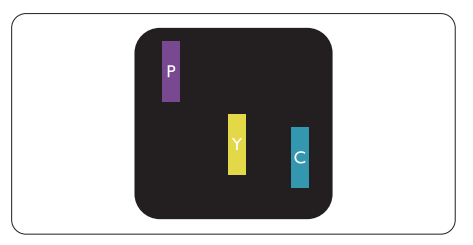

Два смежных светлых подпикселя:

- Красный + Синий = Фиолетовый
- Красный + Зеленый = Желтый
- Зеленый + Синий = Голубой (Светлосиний)

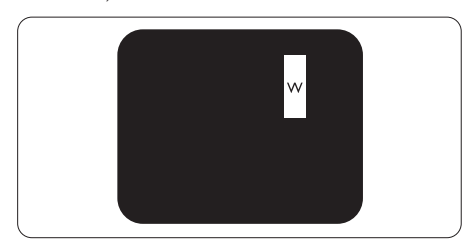

3 смежных светлых подпикселя (один белый пиксель)

# Примітка

Красная или синия светлая точкадолжны быть более чем на 50% ярче, чем соседние точки, а зеленая яркая точка должна быть на 30% ярче, чем соседние с ней точки.

#### Дефекты черных точек

Дефект черных точек проявляется как постоянно включенный темный пиксель или несколько подпикселей. То есть темная точка это подпиксель, который проявляется на экране, когда на мониторе воспроизводится светлое изображение. Є такі типи дефектів яскравих точок:

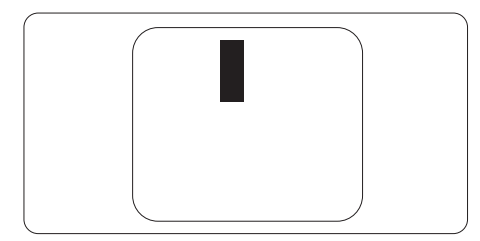

#### Близость пиксельных дефектов

Из-за того, что дефекты пикселей и подпикселей одного типа, расположенные рядом, могут становиться видимыми, компания Philips установила допуски близости пиксельных дефектов.

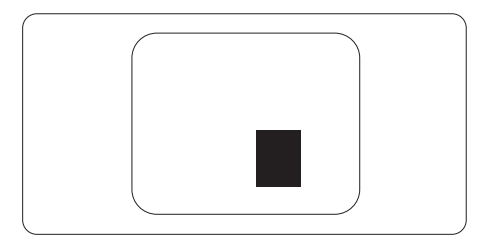

#### Допуски пиксельных дефектов

Для заміни або ремонту монітору за гарантією через дефекти пікселів, протягом гарантійного періоду, кількість дефектів пікселів на панелі монітораTFT Philips мусить перевищити припустиму кількість, вказану в наступних таблицях.

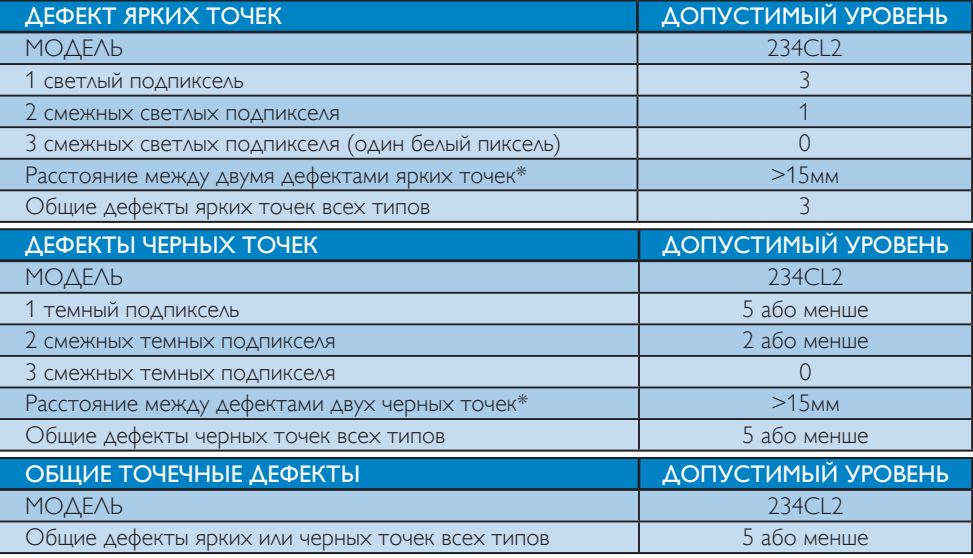

# Примечание

дефект 1 или 2 смежных подпикселей = 1 дефект точки Цей монітор сумісний зі стандартом ISO9241-307.

# <span id="page-25-0"></span>4. Технічні характеристики

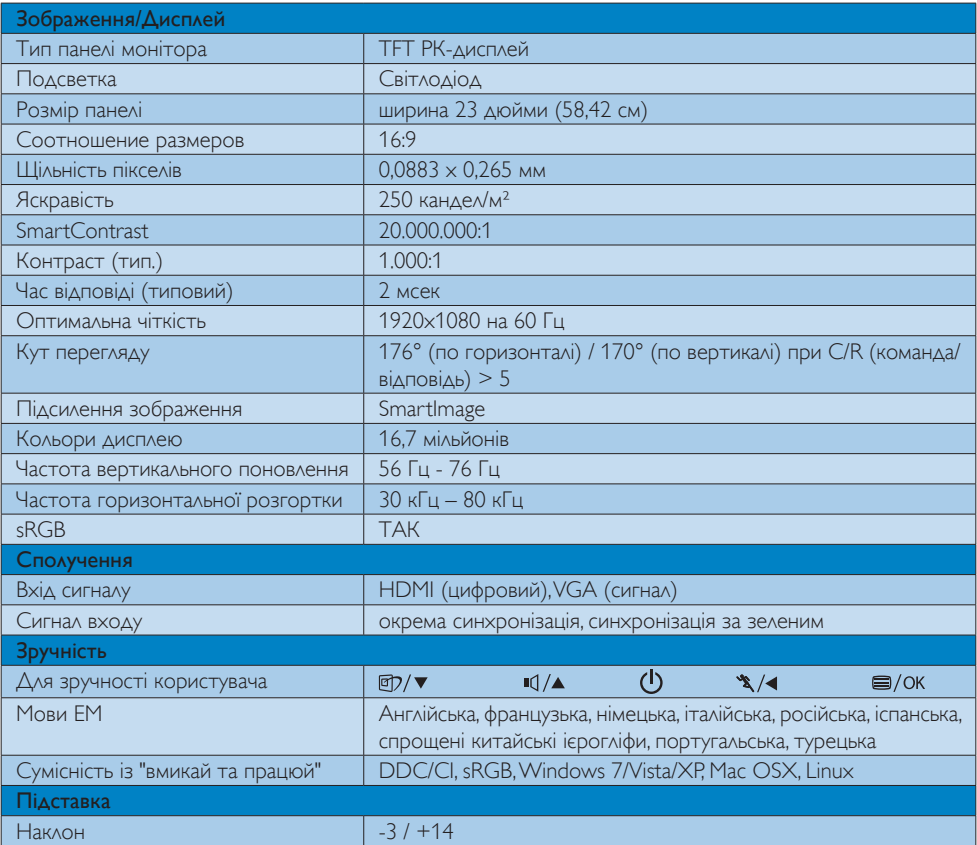

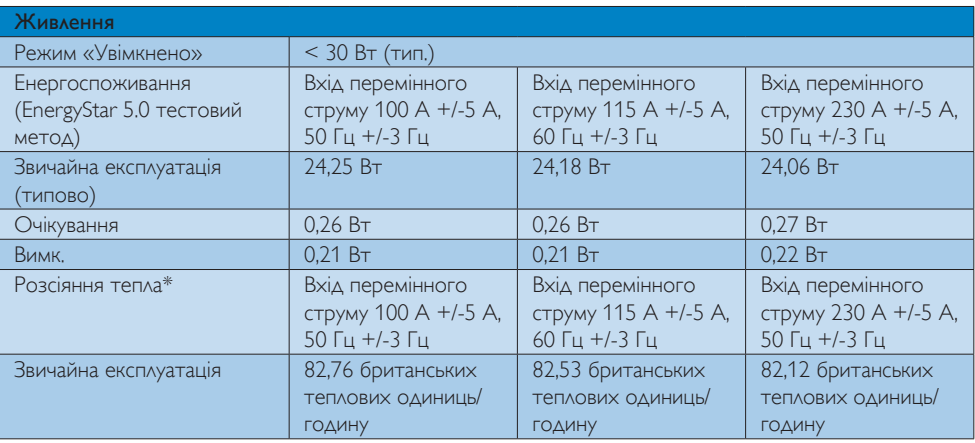

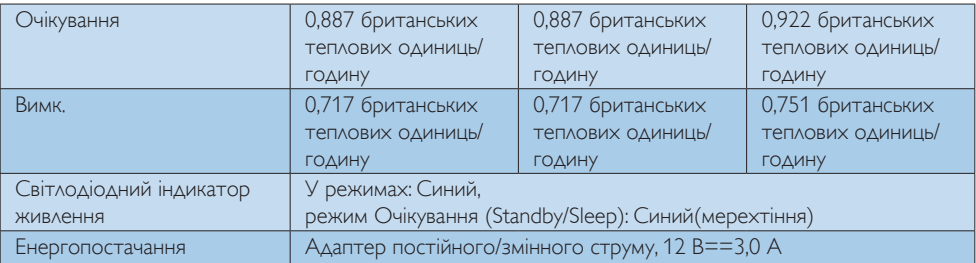

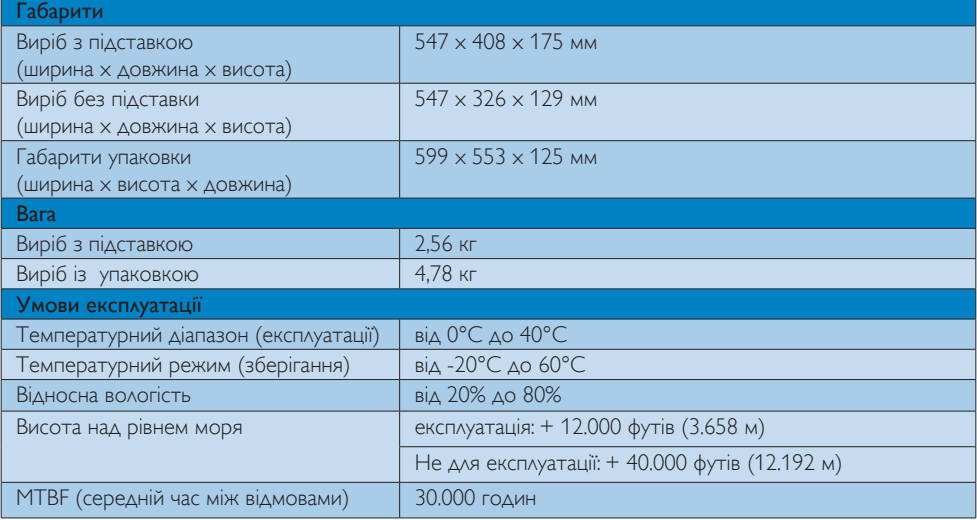

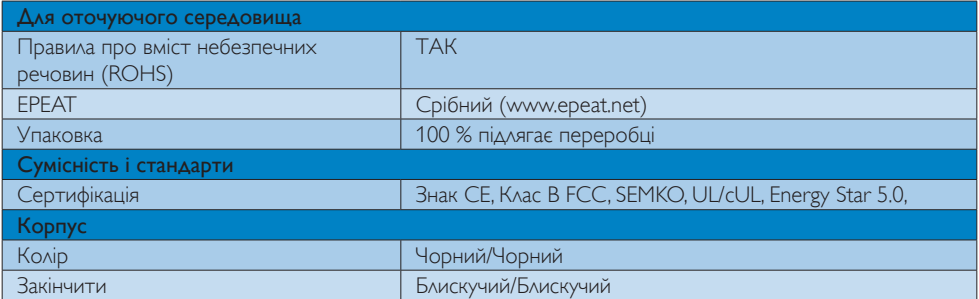

# Примечание

Ці дані можуть змінюватися без попередження.

Найновішу версію брошури можна завантажити з www.philips.com/support.

# <span id="page-27-0"></span>4.1 Чіткість і попередньо встановлені режими

### Максимальна чіткість

1920 х 1080 на 60 Гц (аналоговий вхід) 1920 x 1080 на 60 Гц (цифровий вхід)

#### Рекомендована чіткість

1920 x 1080 на 60 Гц (цифровий вхід)

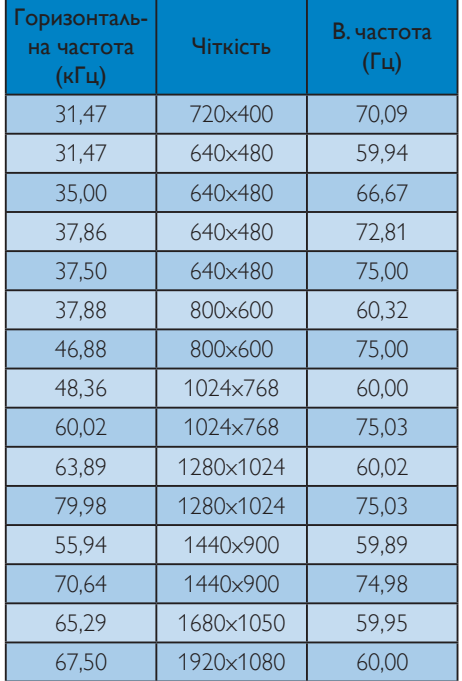

# 4.2 Автоматичне енергозбереження

Якщо Ви маєте сумісну зVESA DPM карту дисплею або ПЗ, інстальоване на ПК, монітор може автоматично зменшувати споживання електроенергії під час бездіяльності. Якщо визначено введення з клавіатури, миші або іншого пристрою введення, монітор автоматично "прокинеться". Наступна таблиця показує споживання електроенергії та повідомляє про цю особливу характеристику енергозбереження:

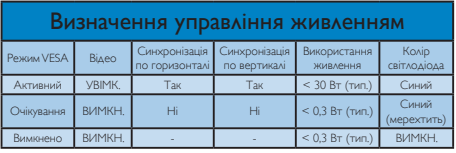

Наступне налаштування використовується, щоб вимірювати енергоспоживання монітора.

- $\Pi$ ервинна чіткість: 1920  $\times$  1080
- • Контраст: 50%
- Яскравість: 250 ніт
- Температура кольору: 6500 К з повною матрицею білого
- Аудіо (Вимкн.)

#### Примечание

Ці дані можуть змінюватися без попередження.

# <span id="page-28-0"></span>5. Інформація про норми

# Lead-free Product

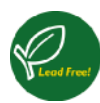

Lead free display promotes environmentally sound recovery and disposal of waste from electrical and electronic equipment.Toxic substances

like Lead has been eliminated and compliance with European community's stringent RoHs directive mandating restrictions on hazardous substances in electrical and electronic equipment have been adhered to in order to make Philips monitors safe to use throughout its life cycle.

# EPEAT

### (www.epeat.net)

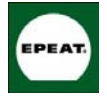

"The EPEAT (Electronic Product Environmental Assessment Tool) program evaluates computer desktops, laptops, and monitors based on

51 environmental criteria developed through an extensive stakeholder consensus process supported by US EPA.

EPEAT system helps purchasers in the public and private sectors evaluate, compare and select desktop computers, notebooks and monitors based on their environmental attributes. EPEAT also provides a clear and consistent set of performance criteria for the design of products, and provides an opportunity for manufacturers to secure market recognition for efforts to reduce the environmental impact of its products."

Benefits of EPEAT Reduce use of primary materials Reduce use of toxic materials

Avoid the disposal of hazardous waste EPEAT'S requirement that all registered products meet ENERGY STAR's energy efficiency specifications, means that these products will consume less energy throughout their life.

# CE Declaration of Conformity

This product is in conformity with the following standards

- EN60950-1:2006 (Safety requirement of Information Technology Equipment)
- EN55022:2006 (Radio Disturbance requirement of Information Technology Equipment)
- • EN55024:1998+A1:2001+A2:2003 (Immunity requirement of Information Technology Equipment)
- EN61000-3-2:2006 (Limits for Harmonic Current Emission)
- • EN61000-3-3:1995+A1:2001+A2:2005 (Limitation of Voltage Fluctuation and Flicker) following provisions of directives applicable
- 2006/95/EC (Low Voltage Directive)
- 2004/108/EC (EMC Directive)
- 2005/32/EC (EuP Directive, EC No. 1275/2008 mplementing Directive for Standby and Off mode power consumption) and is produced by a manufacturing organization on ISO9000 level.

The product also comply with the following standards

- ISO9241-307:2008 (Ergonomic requirement, Analysis and compliance test methods for electronic visual displays)
- GS EK1-2000:2009 (GS mark requirement)
- prEN50279:1998 (Low Frequency Electric and Magnetic fields for Visual Display)
- MPR-II (MPR:1990:8/1990:10 Low Frequency Electric and Magnetic fields)
- TCO Displays 5.0 (Requirement for Environment Labeling of Ergonomics, Energy, Ecology and Emission,TCO: Swedish Confederation of Professional Employees) for TCO versions

This monitor is equipped with a function for saving energy which supports the VESA Display Power Management (DPM) standard.This means that the monitor must be connected to a computer which supports VESA DPM. Time settings are adjusted from the system unit by software.

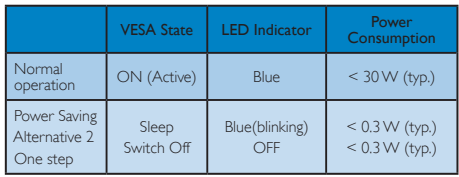

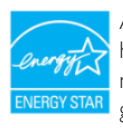

As an ENFRGY STAR<sup>®</sup> Partner, we have determined that this product meets the ENERGY STAR<sup>®</sup> guidelines for energy efficiency.

# **A** Note

We recommend you switch off the monitor when it is not in use for a long time.

## Federal Communications Commission (FCC) Notice (U.S. Only)

- This equipment has been tested and found to comply with the limits for a Class B digital device, pursuant to Part 15 of the FCC Rules.These limits are designed to provide reasonable protection against harmful interference in a residential installation. This equipment generates, uses and can radiate radio frequency energy and, if not installed and used in accordance with the instructions, may cause harmful interference to radio communications. However, there is no guarantee that interference will not occur in a particular installation. If this equipment does cause harmful interference to radio or television reception, which can be determined by turning the equipment off and on, the user is encouraged to try to correct the interference by one or more of the following measures:
- Reorient or relocate the receiving antenna.
- Increase the separation between the equipment and receiver.
- Connect the equipment into an outlet on a circuit different from that to which the receiver is connected.
- Consult the dealer or an experienced radio/ TV technician for help.

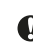

**O** Changes or modifications not expressly approved by the party responsible for compliance could void the user's authority to operate the equipment.

Use only RF shielded cable that was supplied with the monitor when connecting this monitor to a computer device.

To prevent damage which may result in fire or shock hazard, do not expose this appliance to rain or excessive moisture.

THIS CLASS B DIGITAL APPARATUS MEETS ALL REQUIREMENTS OFTHE CANADIAN INTERFERENCE-CAUSING EQUIPMENT REGULATIONS.

# FCC Declaration of Conformity

Declaration of Conformity for Products Marked with FCC Logo,

#### United States Only

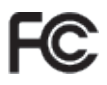

This device complies with Part 15 of the FCC Rules. Operation is subject to the following two conditions: (1) this device may not cause harmful interference, and (2) this device must accept any interference received, including interference that may cause undesired operation.

## Commission Federale de la Communication (FCC Declaration)

Cet équipement a été testé et déclaré conforme auxlimites des appareils numériques de class B, aux termes de l'article 15 Des règles de la FCC. Ces limites sont conçues de façon à fourir une protection raisonnable contre les interférences nuisibles dans le cadre d'une installation résidentielle.

CET appareil produit, utilise et peut émettre des hyperfréquences qui, si l'appareil n'est pas installé et utilisé selon les consignes données, peuvent causer des interférences nuisibles aux communications radio.

Cependant, rien ne peut garantir l'absence d'interférences dans le cadre d'une installation particulière. Si cet appareil est la cause d'interférences nuisibles pour la réception des signaux de radio ou de télévision, ce qui peut être décelé en fermant l'équipement, puis en le remettant en fonction, l'utilisateur pourrait essayer de corriger la situation en prenant les mesures suivantes:

- Réorienter ou déplacer l'antenne de réception.
- Augmenter la distance entre l'équipement et le récepteur.
- Brancher l'équipement sur un autre circuit que celui utilisé par le récepteur.
- Demander l'aide du marchand ou d'un technicien chevronné en radio/télévision.
- $\bullet$  Toutes modifications n'ayant pas reçu l'approbation des services compétents en matière de conformité est susceptible d'interdire à l'utilisateur l'usage du présent équipement.

N'utiliser que des câbles RF armés pour les connections avec des ordinateurs ou périphériques.

CET APPAREIL NUMERIQUE DE LA CLASSE B RESPECTETOUTES LES EXIGENCES DU REGLEMENT SUR LE MATERIEL BROUILLEUR DU CANADA.

# EN 55022 Compliance (Czech Republic Only)

This device belongs to category B devices as described in EN 55022, unless it is specifically stated that it is a Class A device on the specification label. The following applies to toss in Class A of EN 55022 (radius of protection up to 30 meters). The user of the device is obliged to take all stags necessary to remove sources of interference to telecommunication or other devices.

Pokud není na typovém štítku počítače uvedeno, že spadá do do třídy A podle EN 55022, i spadá automaticky do třídy B podle EN 55022. Pro zařízení zařazená do třídy A (chranné<br>pásmo 30m) podle EN 55022 platí následující. Dojde-li k rušení telekomunikačních nebo nen provést taková opatřgní, aby rušení odstranil. jiných zařízení je uživatel povir

### Polish Center for Testing and Certification Notice

The equipment should draw power from a socket with an attached protection circuit (a threeprong socket).All equipment that works together (computer, monitor, printer, and so on) should have the same power supply source.

The phasing conductor of the room's electrical installation should have a reserve short-circuit protection device in the form of a fuse with a nominal value no larger than 16 amperes (A).

To completely switch off the equipment, the power supply cable must be removed from the power supply socket, which should be located near the equipment and easily accessible.

A protection mark "B" confirms that the equipment is in compliance with the protection usage requirements of standards PN-93/T-42107 and PN-89/E-06251.

#### Wymagania Polskiego Centrum Badań i Certyfikacji

**Frymagania Fotskiego Centrum Dauan i Centylinacji**<br>Urządzenie powinno być zasilane z gniazda z przyłączonym obwodem ochronnym (gniazdo z kolikiem). Współgracujące ze sobą urządzenia (komputer, monitor, drukarka) powinny b

r vogo samogo zvodne.<br>Instalacja olektryczna pomieszczenia powinna zawierać w przewodzie fazowym rezerwową ochronę<br>przed zwarciami, w postaci bezpiecznika o wartości znamionowej nie większej niż 16A (amperów). w celu całkowitego wyłączenia urządzenia z sieci zasilania, należy wyjąć wtyczkę kabla<br>zasilającego z gniazdka, które powinno znajdować się w pobliżu urządzenia i być łatwo dostępne. Znak bezpieczeństwa "B" potwierdza zgodność urządzenia z wymaganiami bezpieczeństwa użytkowania zawartymi w PN-93/T-42107 i PN-89/E-06251.

#### Pozostałe instrukcje bezpieczeństwa

- Nie należy używać wtyczek adapterowych lub usuwać kołka obwodu ochronnego z wtyczki.<br>Jeżeli konieczne jest użycie przedłużacza to należy użyć przedłużacza 3-żyłowego z prawidłowo połączonym przewodem ochronnym.
- $\mathbb{F}_2$ stem komputerowy należy zabezpieczyć przed nagłymi, chwilowymi wzrostami lub spadkami napięcia, używając eliminatora przepięć, urządzenia dopasowującego lub bzynałkoneniowego źródła zasilania.
- $\bullet$  Należy upewnić się, aby nic nie leżało na kabłach systemu komputerowego, oraz aby kabłe nie były umieszczone w miejscu, gdzie można byłoby na nie nadeptywać lub potykać się o nie.
- Nie należy rozlewać napojów ani innych płynów na system komputerowy.
- Nie należy wspychać żadnych przedmiotów do otworzów systemu komputerowego, gdyż może<br>10. Nie należy wpychać żadnych przedmiotów do otworzów systemu komputerowego, gdyż może<br>10. spowodować pożar lub porażenie prądem, popr
- w sporosowane prawa me prawane proposesu praposane sometane stredenie Polsche Rosseller, a System komputerowy powinien znajdowaś się z dała od grzejników i źródeł ciepła. Ponadto, nie należy biokować otworów wentyłacyjnych

## North Europe (Nordic Countries) Information

Placering/Ventilation

### VARNING:

FÖRSÄKRA DIG OM ATT HUVUDBRYTARE OCH UTTAG ÄR LÄTÅTKOMLIGA, NÄR DU STÄLLER DIN UTRUSTNING PÅPLATS.

# Placering/Ventilation

# ADVARSEL:

SØRGVED PLACERINGEN FOR,AT NETLEDNINGENS STIK OG STIKKONTAKT ER NEMTTILGÆNGELIGE.

Paikka/Ilmankierto VAROITUS:

SIJOITA LAITE SITEN, ETTÄVERKKOJOHTO VOIDAANTARVITTAESSA HELPOSTI IRROTTAA PISTORASIASTA.

# Plassering/Ventilasjon

ADVARSEL: NÅR DETTE UTSTYRET PLASSERES, MÅ DU PASSE PÅ AT KONTAKTENE FOR STØMTILFØRSEL ER LETTE Å NÅ.

# BSMI Notice (Taiwan Only)

符合乙類資訊產品之標準

### Ergonomie Hinweis (nur Deutschland)

Der von uns gelieferte Farbmonitor entspricht den in der "Verordnung über den Schutz vor Schäden durch Röntgenstrahlen" festgelegten Vorschriften.

Auf der Rückwand des Gerätes befindet sich ein Aufkleber, der auf die Unbedenklichkeit der Inbetriebnahme hinweist, da dieVorschriften über die Bauart von Störstrahlern nach Anlage III ¤ 5 Abs. 4 der Röntgenverordnung erfüllt sind.

Damit Ihr Monitor immer den in der Zulassung geforderten Werten entspricht, ist darauf zu achten, daß

- 1. Reparaturen nur durch Fachpersonal durchgeführt werden.
- 2. nur original-Ersatzteile verwendet werden.
- 3. bei Ersatz der Bildröhre nur eine bauar tgleiche eingebaut wird.

Aus ergonomischen Gründen wird empfohlen, die Grundfarben Blau und Rot nicht auf dunklem Untergrund zu verwenden (schlechte Lesbarkeit und erhöhte Augenbelastung bei zu geringem Zeichenkontrast wären die Folge).

Der arbeitsplatzbezogene Schalldruckpegel nach DIN 45 635 beträgt 70dB (A) oder weniger.

**43** ACHTUNG: BEIM AUFSTELLEN DIESES GERÄTES DARAUF ACHTEN, DAß NETZSTECKER UND NETZKABELANSCHLUß LEICHT ZUGÄNGLICH SIND.

# China RoHS

The People's Republic of China released a regulation called "Management Methods for Controlling Pollution by Electronic Information Products" or commonly referred to as China RoHS.All products including CRT and Monitor which are produced and sold for China market have to meet China RoHS request.

中国大陆RoHS

根据中国大陆《电子信息产品污染控制管理办法》(也称为中国大陆RoHS),<br>以下部分列出了本产品中可能包含的有毒有害物质或元素的名称和含量

本表适用之产品

显示器(液晶及CRT)

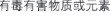

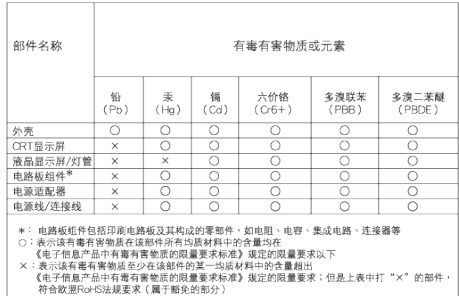

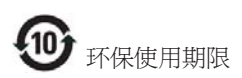

此标识指期限 ( 十年 ), 电子信息产品中含有 的有毒有害物质或元素在正常使用的条件 下不会发生外泄或突变 , 电子信息产品用户 使用该电子信息产品不会对环境造成严重 污染或对其人身、 财产造成严重损害的期 限.

#### 中国能源效率标识

根据中国大陆《能源效率标识管理办法》本显示器符合以下要求:

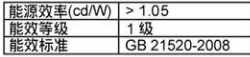

详细有关信息请查阅中国能效标识网: http://www.energylabel.gov.cn/

# <span id="page-33-0"></span>6. Техническая поддержка и гарантийное обслуживание

ВЫБЕРИТЕ СТРАНУ/ ОБЛАСТЬ ДЛЯ БОЛЕЕ ПОДРОБНОЙ ИНФОРМАЦИИ О ДЕЙСТВИИ ГАРАНТИИ

# ЗАХІДНА ЄВРОПА

Австрія / Бельгія / Данія / Франція / Німеччина / Греція / Фінляндія / Ірландія / Італія / Люксембург / Нідерланди / Норвегія / Португалія / Швеція / Швейцарія / Іспанія / Великобританія / Польща

# СХІДНА ЄВРОПА

Чеська Республіка / Угорщина / Росія / Словаччина / Словенія / Туреччина

# ЛАТИНСЬКА АМЕРИКА

Аргентина / Бразилія

# ПІВНІЧНА АМЕРИКА

Канада / США

# ТИХООКЕАНСЬКИЙ РЕГІОН

Австралія / Нова Зеландія

### АЗІЯ

Китай / Гонконг / Індія / Індонезія / Корея / Малайзія / Пакистан / Філіппіни / Сінгапур / Тайвань / Таїланд / В'єтнам

#### АФРИКА

Південна Африка

# БЛИЗЬКИЙ СХІД

Об'єднані Арабські Емірати

#### Первоочередная гарантия на продукцию

Дякуємо за придбання монітору Philips.

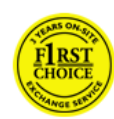

Все мониторы Philips разработаны и произведены в соответствии с высокими стандартами и отличаются высоким качеством передачи сигнала, простотой

установки и использования. Якщо під час інсталяції або користування цим виробом виникли будь-які складності, будь ласка, зверніться просто до служби допомоги Philips, щоб скористатися Гарантією Philips Вибір № 1. Данная гарантия двухлетнего гарантийного обслуживания дает вам право обменять модель у себя на рабочем месте, если обнаружилось, что монитор имеет брак или неисправен. Philips ставить на меті здійснити заміну протягом 48 годин з часу отримання Вашого дзвінка.

#### Что включено в гарантию?

Гарантія Philips Вибір № 1 дійсна в Андоррі, Австрії, Бельгії, на Кіпрі, у Данії, Франції, Німеччині, Греції, Фінляндії, Ірландії, Італії, Ліхтенштейні, Люксембурзі, Монако, Нідерландах, Норвегії, Польщі, Португалії, Швеції, Швейцарії, Іспанії та Великобританії і лише для моніторів, первинно створених, вироблених, схвалених та/або сертифікованих для використання у цих країнах.

Покупатель имеет право на гарантийное обслуживание с момента покупки монитора. Протягом двох років з цього моменту Ваш монітор можна обміняти на подібний у разі виявлення дефектів, на які розповсюджується дія гарантії.

Замененный монитор остается в вашем распоряжении, а бракованный/ первоначальный монитор остается у Philips. Для замененного монитора гарантийный период остается равным тому, который был у первоначального монитора, т.е. 24 месяца со дня покупки первоначального монитора.

#### Что не включено в гарантию?

Гарантія Philips Вибір № 1 діє в тому разі, якщо з виробом поводилися як слід, використовували за призначенням, згідно інструкцій з експлуатації, і після надання оригіналу фіскального або касового чеку, де вказані дата придбання, назва розповсюджувача та модель і серійний номер виробу.

Гарантія Philips Вибір № 1 може бути недійсною, якщо:

- Документы на продукцию были как-то изменены или стали трудночитаемы;
- Был изменен, удален, стерт или стал трудночитаемым производственный номер или модель;
- Ремонт или модификация продукта были выполнены сервисными службами или лицами, которые не уполномочены выполнять такие действия;
- Причиной повреждения стала катастрофа, включая без ограничений молнии, наводнения или пожары, неправильное использование или небрежное обращение;
- проблемы восприятия вызваны условиями передачи сигнала или кабельными или антенными системами вне оборудования;
- причиной неисправности монитора стала его неправильная эксплуатация;
- Продукт необходимо модифицировать или адаптировать для его соответствия местным или национальным техническим стандартам, которые действуют в странах, для которых данный монитор не разрабатывали, не производили и/ или не допускали к эксплуатации. Поэтому всегда проверяйте, может ли данный продукт использоваться в той или иной стране.
- Зверніть увагу на те, що вироби, оригінально не створені, вироблені, схвалені та/або сертифіковані для використання у країнах Philips Вибір № 1, не підлягають дії Гарантії Philips Вибір № 1. В таких случаях действуют условия всемирной гарантии Philips.

#### Всего один клик

В случае возникновения каких-либо проблем, рекомендуем внимательно прочитать инструкцию по эксплуатации или зайти на сайт www.philips.com/support для получения дополнительной информации.

#### Всего один звонок

Чтобы избежать ненужных неудобств, рекомендуем внимательно прочитать инструкцию по эксплуатации или зайти на сайт www.philips.com/support для получения дополнительной информации перед тем, как связаться со службой технической поддержки Philips.

Для быстрого решения проблемы, подготовьте следующую информацию, прежде чем позвонить в службу технической поддержки Philips:

- Номер типа монитора Philips
- Серийный номер монитора Philips
- Дата покупки (возможно понадобится копия квитанции)
- Общие данные о процессоре ПК:
	- Назва ЦП та графічної карти і версію драйвера
	- Операційна система
	- Застосована задача
- Прочие установленные платы

Наличие следующей информации также ускорит процесс:

- Подтверждение покупки с указанием: даты покупки, имени продавца, модели и серийного номера продукта.
- Полный адрес, по которому можно забрать неисправный монитор и доставить новый монитор на замену.

Служби підтримки клієнтів Philips знаходяться у всьому світі. Клацніть тут, щоб увійти до контактної інформації "Вибір № 1".

или свяжитесь с нами:

сайт: http://www.philips.com/suppor t

# Контактна інформація Вибір № 1

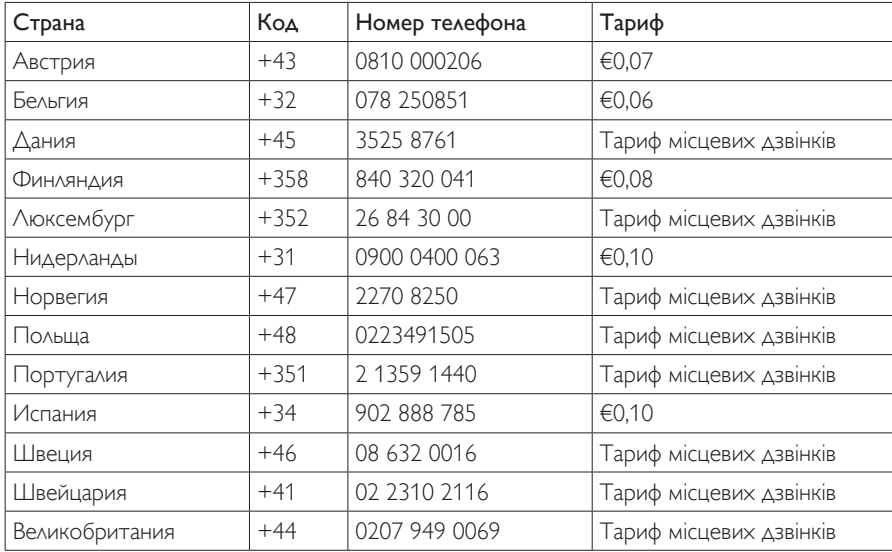

#### Гарантия на продукцию в странах Центральной и Восточной Европы

#### Уважаемый Покупатель,

Благодарим вас за покупку монитора Philips, который был разработан и произведен в соответствии с самыми высокими стандартами. Если с данным продуктом возникнут какиелибо неполадки, Philips гарантирует бесплатный ремонт и замену деталей на протяжении 24 месяцев со дня покупки товара.

#### Что включено в гарантию?

Ця Гарантія у Центральній та Східній Європі дійсна в Республіці Чехія, Угорщині, Словаччині, Словенії, Росії та Туреччині і лише для моніторів, первинно створених, вироблених, схвалених та/або сертифікованих для використання в цих країнах.

Покупатель имеет право на гарантийное обслуживание с момента покупки монитора. Протягом двох років з цього моменту Ваш монітор підлягає гарантійному ремонту в разі виявлення дефектів, на які розповсюджується дія гарантії.

#### Что не включено в гарантию?

Гарантия Philips действует при условии, что с продуктом обращаются должным образом и он используется по назначению в соответствии с руководством по эксплуатации, а также при условии предъявления подлинника счетафактуры или квитанции с указанием даты покупки, имени продавца и номера продукта.

Покупатель не имеет право на гарантийное обслуживание Philips, если:

- документы на продукцию были как-то изменены или стали трудночитаемы;
- был изменен, удален, стерт или стал трудночитаемым производственный номер или модель;
- ремонт или модификация продукта были выполнены сервисными службами или лицами, которые не уполномочены выполнять такие действия;
- причиной повреждения стала катастрофа, включая без ограничений молнии, наводнения или пожары, неправильное использование или небрежное обращение;
- проблемы восприятия вызваны условиями передачи сигнала или кабельными или антенными системами вне оборудования;
- причиной неисправности монитора стала его неправильная эксплуатация;
- Продукт необходимо модифицировать или адаптировать для его соответствия местным или национальным техническим стандартам, которые действуют в странах, для которых данный монитор не разрабатывали, не производили и/ или не допускали к эксплуатации. Поэтому всегда проверяйте, может ли данный продукт использоваться в той или иной стране.

Следует учитывать, что продукция не сичтается бракованной и не на нее не распространяется данная гарантия, если ее необходимо модифицировать для соответствия местным или национальным техническим стандартам, которые действуют в странах, для которых данный монитор не разрабатывали и/или не производили. Поэтому всегда проверяйте, может ли данный продукт использоваться в той или иной стране.

#### Всего один клик

В случае возникновения каких-либо проблем, рекомендуем внимательно прочитать инструкцию по эксплуатации или зайти на сайт www.philips.com/support для получения дополнительной информации.

#### Всего один звонок

Чтобы избежать ненужных неудобств, рекомендуем внимательно прочитать инструкцию по эксплуатации перед тем, как обратиться к нашими представителями или в Информационный центр.

В случае возникновения неисправности или обнаружения брака продукции Philips, обратитесь к представителю компании Philips или в Информационный сервисный центр Philips

сайт: http://www.philips.com/suppor t

## Центри інформації для клієнтів

Аргентина / Австралія / Бразилія / Канада / Нова Зеландія / Білорусь / Болгарія / Хорватія / Чеська Республіка / Естонія / Об'єднані Арабські Емірати / Гонконг (Сянган) / Угорщина / Індія / Індонезія / Ізраїль / Латвія / Литва / Малайзія / Близький Схід + Північна Африка / Нова Зеландія / Пакистан / Румунія / Росія / Сербія і Чорногорія / Сінгапур / Словаччина / Словенія / Південна Африка / Південна Корея / Тайвань / Філіппіни / Таїланд / Туреччина / Україна / В'єтнам

# **Східна Європа**

БІЛОРУСЬ Технічний центр JV IBA ул. Богдановича 155 BY - 220040 Minsk тел.: +375 17 217 33 86

# БІЛОРУСЬ

Service.BY ул. Петруся Бровки 19-101-В 220072, Мінськ Білорусь

# БОЛГАРІЯ

LAN Service 140, Mimi Balkanska Str. Office center Translog 1540 Sofia, Bulgaria тел.: +359 2 960 2360 www.lan-service.bg

# ЧЕСЬКА РЕСПУБЛІКА

Головний інформаційний центр для споживачів 800 142100

# Xpectrum

Lu.ná 591/4 CZ - 160 00 Praha 6 тел.: 800 100 697 або 220 121 435 електронна пошта: info@xpectrum.cz www.xpectrum.cz

# **ХОРВАТІЯ**

Renoprom d.o.o. Ljubljanska 4, Sv. Nedielia, 10431 Croatia тел.: +385 1 333 0974

# ЕСТОНІЯ

FUJITSU SERVICES OU Akadeemia tee 21G EE-12618Tallinn тел.: +372 6519900 www.ee.invia.fujitsu.com

# Угорщина

Serware Szerviz Vizimolnár u. 2-4 HU - 1031 Budapest тел.: +36 1 2426331 Email: inbox@serware.hu www.serware.hu

# УГОРЩИНА

Profi Service Center Ltd. 123 Kulso-Vaci Street, H-1044 Budapest ( Europe Center ) Угорщина тел.: +36 1 814 8080 m.andras@psc.hu

# ЛАТВІЯ

ServiceNet LV Jelgavas iela 36 LV - 1055 Riga, тел.: +371 7460399 Email: serviss@servicenet.lv

# ЛИТВА

ServiceNet LT Gaiziunu G. 3 LT - 3009 KAUNAS тел.: +370 7400088 Email: servisas@servicenet.lt www.servicenet.lt

# РУМУНІЯ

Blue Ridge Int'l Computers SRL 115, Mihai Eminescu St., Sector 2 RO - 020074 Bucharest  $TPA: +40.21.2101969$ 

# СЕРБІЯ І ЧОРНОГОРІЯ

KimTec d.o.o. Viline vode bb, Slobodna zona Beograd L12/3 11000 Belgrade Сербія Тел. +381 11 20 70 684

# СЛОВАЧЧИНА

Головний інформаційний центр для споживачів 0800004551 Datalan Servisne Stredisko Puchovska 8 SK - 831 06 Bratislava тел.: +421 2 49207155 Email: servis@datalan.sk

# СЛОВЕНІЯ

PC HAND Brezovce 10 SI - 1236Trzin тел.: +386 1 530 08 24 Email: servis@pchand.si

# РОСІЯ

CPS Шелепихинская набережная, 18 123290 Москва Росія Тел. +7(495)797 3434

# Profservice:

ул. Вторая Карачаровская, 14А-3 109202, Москва Росія Тел. +7(095)170-5401

### Туреччина

Türk PhilipsTicaret A.S. Yukari Dudullu Org.San.Bolgesi 2.Cadde No:22 34776-Umraniye/Istanbul тел.: (0800)-261 33 02

# **УКРАЇНА**

Comel вул. Шевченка, 32 49030 Дніпропетровськ тел.: +380 562320045 www.csp-comel.com LLCTopaz Company Topaz-Service Company, вул. Мішина 3, Київ 03151 Україна тел.: +38 044 245 73 31

# **Латинська Америка**

Аргентіна Azopardo 1480. (C1107ADZ) Cdad. de Buenos Aires тел.: 0800 3330 856 Email: CIC.monitores@Philips.com

### Бразилія

Alameda Raja Gabaglia, 188 - 10°Andar -V. Olímpia - S. Paulo/SP - CEP 04551-090 - Бразилія тел.: 0800-7254101 Email: CIC.monitores@Philips.com

# **Тихоокеанський регіон**

Австралія Компанії:AGOS NETWORK PTY LTD Адреса: 4/5 Dursley Road,Yenorra, NSW 2161, Australia тел.: 1300 360 386 факс: +61-2-80808147 Email: philips@agos.com.au Робочі години: З понеділка до п'ятниці 8:00am-19:30pm

# Нова Зеландія

Компанії:Visual Group Ltd. Адреса: 28 Walls Rd Penrose Auckland тел.: 0800 657447 факс: 09 5809607 E-mail: vai.ravindran@visualgroup.co.nz Робочі години: З понеділка до п'ятниці 8:30am~17:30pm

# **Азія**

## Гонконг (Сянган)/Макао (Аоминь)

Назва компанії: PHK Service Limited Адреса: Flat A, 10/F., Pak Sun Building, 103 - 107 WoYi Hop Road, Kwai Chung, NewTerritories, Hong Kong тел.: (852) 2610-6908 / (852) 2610-6929 for Hong Kong and (853) 2856-2277 for Macau факс: (852) 2485 3574 for Hong Kong and (853) 2856 1498 for Macau E-mail: enquiry@phkservice.com.hk Робочі години: З понеділка до суботи 09:00am~18:00pm

# Індія

Компанії: REDINGTON INDIA LTD Адреса: SPL Guindy House, 95 Mount Road, Chennai 600032, India тел.: +9144-42243352/353 E-mail: aftersales@in.aocmonitor.com Робочі години: З понеділка до п'ятниці З 09:00 до 17:30; субота 9:00AM~13:00PM

### Індонезія

Назва компанії: PT. Gadingsari elektronika Prima Адреса: Kompleks Pinang 8, Jl. Ciputat raya No. 8F, Pondok Pinang. Jakarta тел.: 021-750909053, 021-750909056 факс: 021-7510982 E-mail: gepta@cbn.net.id Робочі години: З понеділка до п'ятниці 08:30 ~ 16:30 Суб. 8:30am~14:00pm

# Додаткові пункти обслуговування:

1. Philips Building II. Buncit Raya Kav 99. Jakarta Selatan. тел.: 021-7940040, розшир. 1722/1724, 98249295, 70980942

- 2. II. Tanah Abang 1 no 12S. lakarta Pusat. тел.: 021-3455150, 34835453 Rukan City Home no H31, Gading Square.
- 3. II. Bulevar Barat. Kelapa Gading. Jakarta Utara. тел.: 021-45870601, 98131424

# Південна Корея

Компанії: PCS One Korea Ltd. Адреса: 112-2, Banpo-dong, Seocho-ku, Seoul, 137-040, Korea Телефон кол-центру: 080-600-6600 тел.: 82 2 591 1528 факс: 82 2 595 9688 E-mail: cic\_korea@philips.com Робочі години: З понеділка до п'ятниці З 09:00 до 18:00; субота 9:00AM~13:00PM

# Малайзія

Компанії:After Market Solutions (CE) Sdn Bhd Адреса: Lot 6. Jalan 225/51A, 46100 Petaling Jaya, Selangor DE, Malaysia. тел.: 603 7953 3370 Лінія інформації Philips: 1-800-880-180 факс: 603 7953 3338 E-mail: pceinfo.my@philips.com Робочі години: З понеділка до п'ятниці З 08:15 до 17:15; субота 9:00am~13:00pm

# Пакістан

Philips Consumer Service Адреса: Mubarak manzil, 39, Garden Road, Saddar, Karachi-74400 тел.: (9221) 2737411-16 факс: (9221) 2721167 E-mail: care@philips.com сайт: www.philips.com.pk

# Сінгапур

Компанії: Philips Electronics Singapore Pte Ltd (Центр обслуживания клиентов Philips) Адреса: 620A Lorong 1Toa Payoh,TP4 Building Level 1, Singapore 319762 тел.: (65) 6882 3999 факс: (65) 62508037 E-mail: consumer.care.sg@philips.com Робочі години: З понеділка до п'ятниці З 09:00 до 18:00; субота 9:00am~13:00pm

# Тайвань

Компанії: FETEC.CO Адреса: 3F, No.6, Lane 205, Sec. 1, Chang Hsing Rd, Lu Chu Hs,Taoyuan,Taiwan R.O.C 33800 обслуговування клієнтів: 0800-231-099 тел.: (03)2120336 факс: (03)3129184 E-mail: knlin08@xuite.net Робочі години: З понеділка до п'ятниці 8:30am~19:00pm

# Таїланд

Компанії:Axis Computer System Co., Ltd. Адреса: 1421 Soi Lardprao 94, SrivaraTown In Town Soi 3 Road,Wangthonglang, Bangkok 10310 **Thailand** тел.: (662) 934-5498 факс: (662) 934-5499 E-mail: axis5@axiscomputer.co.th Робочі години: З понеділка до п'ятниці 08:00am~17:30pm

# Glee Electronics Inc

Контактні номери: (632) 636-3636 / 7064028 до 29 № факсу (632) 7064026

# Центри прийому

NEO CARE - Megamall 4th Level Cyberzone, Building B, SM Megamall, Mandaluyong City

# NEO CARE - SM North EDSA

4th Level Cyberzone,Annex Bldg. SM City North EDSA, Quezon City 441-1610

### MDR Microware Sales Inc.

Cebu Branch N. Escario corner Clavano St., Cebu City Phils. № 255-4415/ 255-3242/253-9361/4124864 до 67 Нд. № 0922-8210045 до 46

### Davao Office:

C.Arellano St., Davao City 8000 082- 225-3021/225-3022 Нд. № 0922-8210015

# CDO Office:

1445 Corrales Ext.,CDO City 088-856-8540/856-8541 Н∧ № 0922-8210080

# Iloilo Office:

C. Lim Comp., Gomez St., Iloilo City # 033 338-4159/ 033 508-3741 Нд. № 0922-8808850

# **Фарика**

#### Південна Африка

Назва компанії: SylvaraTechnologies Pty Ltd Адреса: Ho Address Palm Springs Centre Christoffel RoadVan Riebeeck Park Kempton Park, South Africa тел.: +27878084456 факс: +2711 391 1060 E-mail: customercare@philipssupport.co.za Робочі години: З понеділка до п'ятниці 08:00am~17:00pm

# **Близький Схід**

#### Близький Схід + Північна Африка

Компанії:AL SHAHD COMPUTER L.L.C Адреса: P.O.BOX: 29024, DUBAI, UNITED ARAB EMIRATES тел.: 00971 4 2276525 Факс: 00971 4 2276242 E-mail: shahd52@eim.ae Робочі години: З суботи по четвер 9:00am~13:00pm & 16:00pm- 20:00pm

### Ізраїль

Компанії: Eastronics LTD Адреса: 13 Rozanis St. P.O.B. 39300,Tel Aviv 61392 Israel тел.: 1-800-567000 call free in Israel; (972-50- 8353722 after service hours until 20:00) факс: 972-3-6458759 E-mail: eastronics@eastronics.co.il Робочі години: З неділі по четвер 08:00 - 18:00

#### Первоочередная гарантия на продукцию (США)

Дякуємо за придбання монітору Philips.

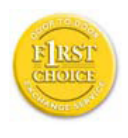

Все мониторы Philips разработаны и произведены в соответствии с высокими стандартами и отличаются высоким качеством передачи сигнала, простотой установки

и использования. Если вы столкнетесь с какими-либо трудностями во время установки или в процессе эксплуатации, обратитесь непосредственно в службу технической поддержки Philips и воспользуйтесь своим правом на гарантийное обслуживание. Ця дворічна гарантія надає Вам право на обмін моделі на місці протягом 48 годин з часу Вашого дзвінка у перший рік після придбання пристрою. Если с работой монитора возникают проблемы во второй или третий год после его приобретения, вам бесплатно его отремонтируют. Вам нужно отправить за свой счет неисправный монитор в техническую службу и его возвратят в течение пяти рабочих дней.

## ОГРАНИЧЕННАЯ ГАРАНТИЯ (Компьютерный монитор)

Кликните здесь. чтобы получить доступ к Гарантийной регистрационной карте.

Два роки безкоштовного обслуговування / Два роки безкоштовної заміни деталей / Один рік обміну\*

\*Продукт заменят на новый или эквивалентный первоначальному монитору в течение двух рабочих дней в первый год действия гарантии. Протягом другого року виріб слід надсилати для обслуговування за власний кошт.

#### КТО ИМЕЕТ ПРАВО НА ГАРАНТИЙНОЕ ОБСЛУЖИВАНИЕ?

Для получения гарантийного обслуживания вам следует предъявить документы, подтверждающие покупку. Это может быть квитанцией или любой другой документ, в котором указывается, что вы приобрели данный продукт. Храните эти документы вместе с инструкцией по эксплуатации.

# ЧТО ВКЛЮЧЕНО В ГАРАНТИЮ?

Покупатель имеет право на гарантийное обслуживание с момента покупки монитора. Протягом двох років з цього часу всі частини будуть полагоджені або замінені безкоштовно. Через два роки з дня придбання Ви сплачуєте

за заміну або ремонт всіх частин та будь-яке обслуговування.

Все детали, в том числе отремонтированные и замененные, подлежат гарантийному обслуживанию только на протяжении действия первоначальной гарантии. По истечению срока действия первоначальной гарантии, истекает и гарантия на все замененные и отремонтированные детали и оборудование.

#### Что не включено в гарантию?

Гарантия не покрывает:

оплату труда за установку или настройку оборудования, функций контроля и за установку или ремонт антенных систем вне оборудования.

ремонт товара и/или замена его деталей вследствие небрежного обращения, аварии, ремонта неуполномоченными на это лицами или по какой-либо другой причине, которая не находится в компетенции компании Philips по производству потребительских товаров.

проблемы восприятия вызваны условиями передачи сигнала или кабельными или антенными системами вне оборудования;

продукт необходимо модифицировать или адаптировать, чтобы он мог работать в другой стране, которая не входит в список тех стран, для которых данный монитор разрабатывали, производили и/ или допускали к эксплуатации, или же ремонт продукции, которая была повреждена вследствие проведенных с ней изменений.

случайные или косвенные убытки, причиной которых стал данный продукт. (В некоторых штатах запрещено исключение из гарантии случайных или косвенных убытков, поэтому возможно к вам не относится данный пункт. Сюда включены без ограничения предварительно записанный материал, независимо от того, охраняется ли он авторским правом.)

был изменен, удален, стерт или стал трудночитаемым производственный номер или модель.

#### Где находится ТЕХНИЧЕСКИЙ ЦЕНТР ОБСЛУЖИВАНИЯ?

Вы можете получить гарантийное обслуживание во всех странах, где данная продукция официально распространяется компанией Philips Consumer Electronics. В тех странах, в которых компания Philips Consumer Electronics не распространяет свою продукцию, местная организация по сервисному обслуживанию Philips попытается оказать вам помощь (хотя возможны задержки, если на соответствующий

момент времени у данной организации не будет необходимой запасной детали или технического руководства).

#### Где можно получить БОЛЕЕ ДЕТАЛЬНУЮ ИНФОРМАЦИЮ?

Для получения более детальной информации свяжитесь с Центром обслуживания клиентов Philips по телефону (877) 835-1838 (только покупатели из США) або (919) 573-7855.

#### Перед тем как обратиться к нам...

Прочитайте инструкцию по эксплуатации оборудования прежде, чем обратиться в службу поддержки. Настройки, о которых идет речь в данной инструкции могут вам помочь решить проблему самостоятельно.

ЩОБ ОТРИМАТИ ГАРАНТІЙНЕ ОБСЛУГОВУВАННЯ В США, ПУЕРТО-РІКО АБО НА ВІРГІНСЬКИХ ОСТРОВАХ США.

Для получения помощи и технических рекомендаций, свяжитесь с Центром обслуживания клиентов Рhilips по номеру, указанному ниже:

#### Центр обслуживания клиентов Philips

(877) 835-1838 або (919) 573-7855

(В США, Пуэрто-Рико и на Виргинских островах все подразумеваемые гарантии, в том числе и подразумеваемые гарантии товарной пригодности и соответствия ограничены на срок действия данной гарантии. Но в некоторых штатах запрещено ограничение срока подразумеваемой гарантии, поэтому возможно на вас оно не распространяется.)

#### ДЛЯ ПОЛУЧЕНИЯ ГАРАНТИЙНОГО ОБ-СЛУЖИВАНИЯВ КАНАДЕ...

#### Свяжитесь с компанией Philips по телефону: (800) 479-6696

Протягом двох років безкоштовні деталі та обслуговування будуть надані в Philips Canada depot або будь-якому авторизованому сервісному центрі.

(В Канаде данная гарантия предоставляется вместо всех других гарантий. Не выдается и не подразумевается никакая другая гарантия, в том числе и гарантия товарной пригодности и соответствия, выдаваемая с определенной целью. Компания Philips не несет ответственность за возникновение прямых, непрямых, особых, случайных или косвенных убытков, если даже ей сообщат о возможности их возникновения).

ПАМ'ЯТАЙТЕ Будь ласка, запишіть номер моделі і серійний номер, які вказані знизу на виробі.

#### **Ν** ΜΟΔΕΛΙ

### СЕРІЙНИЙ №

Данная гарантия предоставляет вам особые права. Вы можете иметь другие права, которые в разных штатах/ провинциях могут быть разными.

Перед тем, как связаться с компанией Philips, подготовьте следующие документы - это ускорит решение вашей проблемы.

- Номер типа монитора Philips
- Серийный номер монитора Philips
- Дата покупки (возможно понадобится копия квитанции)
- Общие данные о процессоре ПК:
	- Назва ЦП та графічної карти і версію драйвера
	- Операційна система
	- Застосована задача
- Прочие установленные платы Наличие следующей информации также ускорит процесс:
- Подтверждение покупки с указанием: даты покупки, имени продавца, модели и серийного номера продукта.
- Повна адреса, на яку слід надсилати модель для обміну.

#### Всего один звонок

Служби підтримки клієнтів Philips знаходяться у всьому світі. На территории США вы можете обратиться в службу обслуживания клиентов Philips с понедельника по пятницу с 8:00 до 21:00 (по восточноевропейскому времени) и в субботу с 10:00-17:00, позвонив по одному из контактных телефонов.

Для более подробной информации и для приобретения другой продукции Philips зайдите на наш сайт:

сайт: http://www.philips.com

#### Ваша международная гарантия

Уважаемый Покупатель,

Благодарим вас за покупку монитора Philips, который был разработан и произведен в соответствии с самыми высокими стандартами.

Если с данным продуктом возникнут какие-либо неполадки, Philips гарантирует бесплатный ремонт и замену деталей на протяжении 12 месяцев со дня покупки товара. Международная гарантия Philips дополняет существующие национальные гарантийные обязательства продавцов и компании Philips в стране совершения покупки и не влияет на ваши законные права покупателя.

Гарантия Philips действует при условии, что с продуктом обращаются должным образом и он используется по назначению в соответствии с руководством по эксплуатации, а также при условии предъявления подлинника счетафактуры или квитанции с указанием даты покупки, имени продавца и номера продукта.

Покупатель не имеет право на гарантийное обслуживание Philips, если:

- документы на продукцию были как-то изменены или стали трудночитаемы;
- был изменен, удален, стерт или стал трудночитаемым производственный номер или модель;
- ремонт или модификация продукта были выполнены сервисными службами или лицами, которые не уполномочены выполнять такие действия;
- причиной повреждения стала катастрофа, включая без ограничений молнии, наводнения или пожары, неправильное использование или небрежное обращение;

Следует учитывать, что продукция не сичтается бракованной и не на нее не распространяется данная гарантия, если ее необходимо модифицировать для соответствия местным или национальным техническим стандартам, которые действуют в странах, для которых данный монитор не разрабатывали и/или не производили. Поэтому всегда проверяйте, может ли данный продукт использоваться в той или иной стране.

В случае если продукция Philips функционирует неправильно или имеет дефекты, обратитесь к представителю компании Philips. Если у вас возникнет потребность в услугах нашей компании, когда вы находитесь в другой стране, Служба технической поддержки Philips в данной стране предоставит вам адрес своего представителя, а номер телефона и факса данной службы можно найти в соответствующем разделе данного руководства.

Чтобы избежать ненужных неудобств, рекомендуем внимательно прочитать инструкцию по эксплуатации перед тем, как обратиться к нашими представителями. Если у вас возникли вопросы, на которые не может ответить продавец, обращайтесь в Информационный сервисный центр Philips или на сайт:

сайт: http://www.philips.com

# <span id="page-44-0"></span>7. Усунення несправностей і розповсюджені питання

# 7.1 Усунення несправностей

На цій сторінці розглядаються проблеми, які користувач може усунути самостійно. Якщо проблема спостерігається після того, як Ви спробували запропоновані рішення, зверніться до служби обслуговування клієнтів Philips.

# Розповсюджені проблеми

#### Нема зображення (світлодіод живлення не горить)

- Переконайтеся, що шнур живлення вставлено до розетки електромережі та ззаду до монітору.
- Спершу переконайтеся, що кнопка живлення спереду на моніторі знаходиться в положенні OFF (Вимкн.), і натисніть на неї, щоб перевести в положення ON (Увім.).

#### Нема зображення (світлодіод живлення cиний)

- • Переконайтеся, що комп'ютер увімкнено.
- Переконайтеся, що сигнальний кабель правильно підключений до комп'ютера.
- Переконайтеся, що не погнулися контакти на тому кінці кабелю монітору, який підключається до монітору. Якщо вони зігнуті, полагодьте або замініть кабель.
- Може бути активована функція енергозбереження.

#### На екрані сказано:

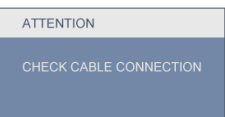

- Переконайтеся, що сигнальний кабель правильно підключений до комп'ютера. (Також див. Керівництво для швидкого налаштування.)
- Проверьте, не перекручены ли кабеля монитора.
- Переконайтеся, що комп'ютер увімкнено.

# Кнопка AUTO (Авто) не працює

Функцію авто можна застосувати лише в режимі VGA-Analog (VGA-аналоговий). Якщо результат незадовільний, можна зробити налаштування вручну через ЕМ.

# Примітка

Функцію авто не можна застосувати в режимі DVI-Digital (DVI-цифровий) через те, що в ньому вона не є необхідною.

#### Очевидні ознаки диму або іскор.

- Не намагайтеся усунути несправність.
- Заради безпеки негайно вимкніть монітор із мережі!
- Негайно зверніться до представника сервісного центру Philips.
- Проблеми зображення

#### Зображення розташоване не по центру

- Відрегулюйте положення зображення за допомогою функції Auto (Авто) з ЕМ Основних засобів контролю.
- Відрегулюйте розташування зображення за допомогою Phase/Clock of Setup (Фаза/ Годинник налаштування) в Main Controls (Основний засіб контролю) ЕМ. Це дійсне лише в режимі VGA.

#### Зображення на екрані тремтить

Перевірте, чи надійно підключено сигнальний кабель до графічної панелі або ПК,

### Тремтіння по вертикалі

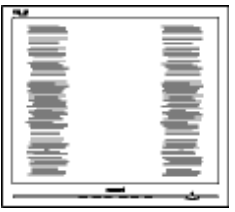

- Відрегулюйте положення зображення за допомогою функції Auto (Авто) з ЕМ Основних засобів контролю.
- Усуньте вертикальні риски за допомогою Phase/Clock of Setup (Фаза/Годинник налаштування) в Main Controls (Основний засіб контролю) ЕМ. Це дійсне лише в режимі VGA.

#### Тремтіння по горизонталі

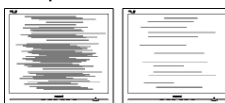

- Відрегулюйте положення зображення за допомогою функції Auto (Авто) з ЕМ Основних засобів контролю.
- Усуньте вертикальні риски за допомогою Phase/Clock of Setup (Фаза/Годинник налаштування) в Main Controls (Основний засіб контролю) ЕМ. Це дійсне лише в режимі VGA.

#### Зображення розмите, нечітке або надто темне

Відрегулюйте контраст і яскравість в екранному меню.

#### Після вимкнення живлення лишається "вигоріле/залишкове зображення" або "зображення-привид".

- Неперервний показ непорушного або статичного зображення протягом тривалого часу може викликати "вигоряння", також відоме як "залишкове зображення" або "зображення-привид" на екрані. "Вигоряння зображення", "залишкове зображення" або "привид зображення" відомий феномен у технологіях моніторних панелей. У більшості випадків "вигоріле/ залишкове зображення" або "зображенняпривид" поступово зникатиме протягом певного часу після того, як буде вимкнено живлення.
- Завжди вмикайте рухливу екранну заставку, коли лишаєте монітор бездіяльним.
- Завжди активуйте задачу періодичного поновлення екрану, якщо монітор показуватиме незмінний статичний зміст.
- Серйозні "вигоряння зображення" або "привиди зображення" не зникають і не підлягають ремонту. Гарантія не розповсюджується на вищезгадане пошкодження.

#### Зображення виглядає спотвореним. Текст спотворений або нечіткий.

Встановіть чіткість дисплею ПК на той же режим, на який рекомендовано встановити оригінальну чіткість екрану.

#### На екрані з'явилися зелені, червоні, сині, темні та білі крапки

Точки, що лишаються, є звичайною характеристикою рідких кристалів, які використовуються в сучасних технологіях. Детальніше про це почитайте у заяві щодо кількості бракованих пікселів.

#### Світло «Живлення увімкнено» надто яскраве і подразнює зір

Можна регулювати індикатор "живлення увімкнено" за допомогою Setup (Налаштування) в Main Controls (Основний засіб контролю) ЕМ.

Щоб отримати більше підтримки, див. список Центрів інформації для клієнтів Представників служби підтримки клієнтів Philips.

# <span id="page-46-0"></span>7.2 Розповсюджені питання SmartControl Premium

#### П1. Я замінюю монітор ПК на інший, і SmartControl Premium неможливо користуватися. Що робити?

Відпо.: Перестартуйте ПК, щоб побачити, чи працює SmartControl Premium. У протилежному випадку знадобиться видалити і повторно інсталювати SmartControl Premium, щоб переконатися, що інстальовано потрібний драйвер.

П2. Раніше функції SmartControl Premium працювали як слід, але тепер не працюють. Що робити?

Відпо.: Якщо було виконано наступні дії, може знадобитися повторно інсталювати драйвер монітору.

- Замінити адаптер відеографіки на інший
- Поновити драйвер відео
- Дії ОС, такі як сервісний пакет або патч.
- Запустіть поновлення Windows та поновлений монітор та/або драйвер відео
- Windows було завантажено, коли було вимкнено або відключено живлення монітору.
- Шоб дізнатися це, правою кнопкою миші клацніть по My Computer (Мій комп'ютер), а далі клацніть по Properties (Властивості) -> Hardware (Апаратне забезпечення) -> Device Manager (Управління пристроєм).
- Якщо під Monitor (Монітор) показано Plug and Play Monitor (Вмикай монітор і працюй), потрібна повторна інсталяція. Просто видаліть SmartControl Premium та повторно інсталюйте його.
- П3. Якщо клацнути по панелі SmartControl Premium після інсталяції SmartControl Premium, нічого не з'являється навіть після паузи, або з'являється повідомлення про помилку. Що трапилося?
- Відпо.: Можливо, графічний адаптер несумісний із SmartControl Premium. Якщо Ваш графічний адаптер належить до однієї із вищезгаданих марок, спробуйте завантажити найновіший драйвер графічного

адаптора з веб-сайту відповідних компаній. Інсталюйте драйвер. Видаліть SmartControl Premium і ще раз інсталюйте його.

Якщо це все ще не працює, значить, на жаль, графічний адаптер не підтримується. Будь ласка, відвідайте веб-сайт і перевірте, чи є вдосконалений драйвер SmartControl Premium.

П4. Коли я клацаю по Product Information (Інформація про виріб), показано лише часткову інформацію. Що сталося?

Відпо.: Можливо, версія адаптера графічної карти трохи застаріла, тому не повністю підтримує інтерфейс DDC/ CI. Будь ласка, спробуйте завантажити найновіший драйвер графічного адаптера з веб-сайту відповідної компанії. Інсталюйте драйвер. Видаліть SmartControl Premium і ще раз інсталюйте його.

**ATTENTION** 

П5. Я забув PIN для функції запобігання крадіжкам. Що можна зробити?

Відпо.: Сервісний центр Philips має право попросити надати офіційні документи, які підтверджують особу та право власності, щоб встановити, хто є власником монітору.

# <span id="page-47-0"></span>7.3 Загальні розповсюджені питання

#### П1: Що робити, якщо при інсталяції монітора на екрані з'являється: "Неможливо показувати цей режим відео"?

**Відпо.:** Рекомендована чіткість для Philips 23 дюйми: 1920 x 1080 @60Гц.

- Від'єднайте всі кабелі, потім підключіть ПК до монітору, яким Ви користувалися раніше.
- У стартовому меню Windows виберіть панель Settings (Налаштування)/Control (Контроль). У вікні контрольної панелі виберіть піктограму Display (Дисплей). На контрольній панелі дисплею виберіть панель Settings (Налаштування). Під панеллю налаштувань, у віконці з позначкою "desktop area" ("ділянка робочого столу") пересуньте повзун на 1920 х 1080 пікселів (23 дюйми).
- **Відкрийте Advanced Properties** (Високотехнологічні властивості) і встановіть Refresh Rate (Частота поновлення) на 60 Гц, потім клацніть по ОК (ОК).
- Перестартуйте комп'ютер і повторіть кроки 2 і 3, щоб переконатися, що ПК встановлено на 1920 х 1080 на 60 Гц (23 дюйми).
- Вимкніть систему комп'ютера, відключіть старий монітор і підключіть монітор Philips.
- Увімкніть монітор, потім увімкніть ПК.

#### П2: Що рекомендована частота поновлення робить для монітора?

Відпо.: Рекомендована частота поновлення монітору становить 60 Гц. У разі спотворень на екрані можна встановити її на 75 Гц і побачити, чи зникнуть спотворення.

#### П3: Що таке файли .inf та .icm на компакт-диску? Як інсталювати драйвери (.inf та .icm)?

Відпо.: Це - файли драйверів для Вашого монітору. Виконуйте інструкції в керівництві користувача, щоб інсталювати драйвери. Комп'ютер може зробити запит про драйвери монітора (файли inf та .icm) або диск драйверів, коли Ви вперше інсталюєте монітор. Виконуйте інструкції, щоб вставити (супроводжуючий компактдиск), який входить у цей комплект.

Драйвери монітору (файли .inf та .icm) будуть інстальовані автоматично.

# П4: Як регулювати чіткість?

Відпо.: Ваші відео-карта/графічний драйвер та монітор разом визначають доступні чіткості. Бажану чіткість можна вибрати на контрольній панелі Windows<sup>®</sup> у Display properties (Властивості дисплею).

#### П5: Як бути, якщо я загублюся під час налаштування монітора через ЕМ?

Відпо.: Просто натисніть на кнопку ОK (ОК), потім виберіть Reset (Скинути), щоб повернутися на всі оригінальні фабричні налаштування.

# П6: Чи стійкий РК-екран до подряпин?

Відпо.: Рекомендовано не піддавати поверхню панелі надмірним струсам і захищати її як від гострих, так і від тупих предметів. При поводженні з монітором переконайтеся, що Ви не застосовуєте тиск або надмірну силу до поверхні панелі. Це може вплинути на умови гарантії.

### П7: Як чистити поверхню РК-екрану?

Відпо.: Для нормального чищення користуйтеся чистою м'якою тканиною. Для ретельного чищення, будь ласка, використовуйте ізопропіловий спирт. Не використовуйте інші розчинники, такі як етиловий спирт, етанол, ацетон, гексан тощо.

#### П8: Чи можна змінити налаштування кольору монітору?

- Відпо.: Так, налаштування кольору можна змінити за допомогою ЕМ таким чином:
	- Натисніть ОК (ОК), щоб показати ЕМ (екранне меню)
	- Натисніть стрілку вниз, щоб вибрати опцію Color (Колір), потім натисніть ОК (ОК), щоб увійти до налаштування кольору. Нижче подано три види налаштування.
- 1. Температура кольору. Шість налаштувань: 5000K, 6500K, 7500K, 8200K, 9300K і 11500K. Коли налаштування знаходиться в діапазоні 5 000 К, панель виглядає "теплою" з червоно-білим відтінком, тоді як температура 11500 К надає перевагу "холодним" блакитно-білим тонам.
- 2. sRGB; це стандарт налаштування, який забезпечує правильний обмін кольорами між різними пристроями (напр. цифровими камерами, моніторами, принтерами, сканерами тощо)
- 3. User Define (За визначенням користувача). Користувач може вибрати переваги налаштування кольору, регулюючи червоний, зелений та синій кольори.

### Примечание:

Показатель цвета света излучаемого какимлибо предметом во время нагревания. Це вимірювання показується за абсолютною шкалою (у градусах Кельвіна). Нижча температура Кельвіна, така як 2004 К - червона; вищі температури, такі як 9300 К - блакитні. Нейтральна температура біла, це 6504 К.

#### П9: Чи можу я підключити свій монітор до будь-якого ПК, робочої станції або Mac?

- Відпо.: Так. Всі монітори Philips повністю сумісні зі стандартними ПК, та робочими станціями. Для підключення монітора до системи Макінтош може знадобитися адаптер кабелю. Будь ласка, зверніться до розповсюджувача Philips по докладнішу інформацію.
- П10: Чи працюють монітори Philips за принципом "вмикай та працюй"?
- Відпо.: Так, монітори сумісні за принципом "вмикай і працюй" із Windows 7/Vista/ XP/NT, Mac OSX, Linux

#### П11: Який тип технології широкого кута перегляду надає монітор?

Відпо.: Наразі панелі типу IPS надають найвищий контраст у порівнянні із технологіями MVA або PVA. Панелі TN з часом були вдосконалені, але панель IPS все ще випереджаєTN за робочими характеристиками.

- П12: Що таке "прилипання зображення", "вигоряння зображення","залишок зображення" або "привид зображення" на панелях моніторів?
- Відпо.: Неперервний показ статичних зображень протягом тривалого часу може залишити на екрані "вигоряння", також відоме як "залишкове зображення" або "привид зображення". "Вигоряння зображення", "залишкове зображення" або "привид зображення" - відомий феномен у технологіях моніторних панелей. У більшості випадків "вигоріле/залишкове зображення" або "зображення-привид" поступово зникатиме протягом певного часу після того, як буде вимкнено живлення.

 Завжди вмикайте рухливу екранну заставку, коли лишаєте монітор бездіяльним.

 Завжди активуйте задачу періодичного поновлення екрану, якщо монітор показуватиме незмінний статичний зміст.

# <u>I</u>N Увага!

Симптоми серйозного "вигорілого/залишкового зображення" або "зображення-привиду" не зникнуть, і їх неможливо полагодити. Гарантія не розповсюджується на вищезгадане пошкодження.

#### П13: Чому мій дисплей показує нечіткий текст із розірваними символами?

Відпо.: Ваш монітор найкраще працює з оригінальною чіткістю 1920 х 1080 на 60 Гц. Будь ласка, користуйтеся цією чіткістю, щоб отримати найкращу якість зображення.

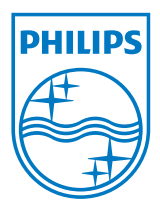

2010 © Koninklijke Philips Electronics N.V. Все права защищены.

Назва Philips та емблема Philips на щиті є зареєстрованими торговими марками Koninklijke Philips Electronics N.V. і використовуються за ліцензією від Koninklijke Philips Electronics N.V.

Технічні характеристики можуть змінюватися без попередження.

Версія: M2234CLE1T